Universidade do Minho Escola de Engenharia

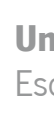

Rui Filipe Araújo Sá

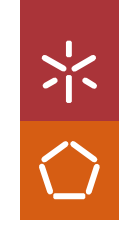

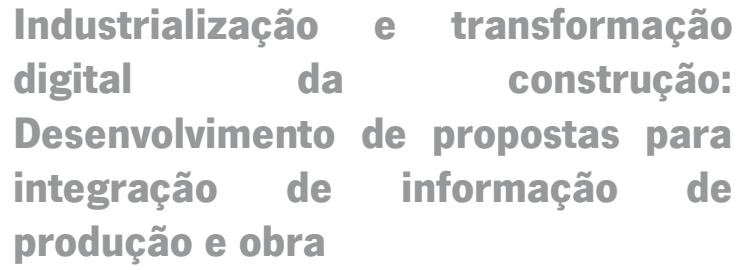

Industrialização e transformação digital da construção:<br>Desenvolvimento de propostas para integração de informação de produção e obra Desenvolvimento de propostas para integração de informação de produção e obra Industrialização e transformação digital da construção:

> Rui Filipe Araújo Sá Rui Filipe Araújo Sá

> > UMinho | 2023 UMinho | 2023

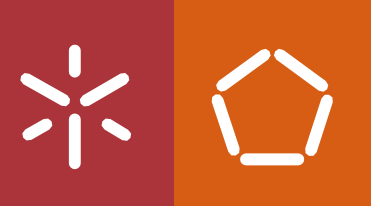

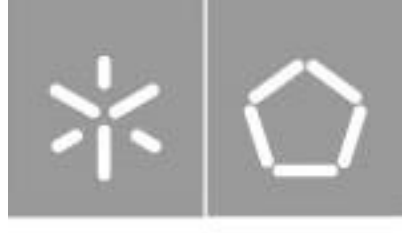

Universidade do Minho Escola de Engenharia

Rui Filipe Araújo Sá

Industrialização e transformação digital da construção: Desenvolvimento de propostas para integração de informação de produção e obra

Dissertação de Mestrado Mestrado Integrado em Engenharia Civil

Trabalho efetuado sob a orientação do Professor Dr. João Pedro Pereira Maia Couto

# <span id="page-3-0"></span>DIREITOS DE AUTOR E CONDIÇÕES DE UTILIZAÇÃO DO TRABALHO POR TERCEIROS

Este é um trabalho académico que pode ser utilizado por terceiros desde que respeitadas as regras e boas práticas internacionalmente aceites, no que concerne aos direitos de autor e direitos conexos.

Assim, o presente trabalho pode ser utilizado nos termos previstos na licença abaixo indicada.

Caso o utilizador necessite de permissão para poder fazer um uso do trabalho em condições não previstas no licenciamento indicado, deverá contactar o autor, através do RepositóriUM da Universidade do Minho.

#### Licença concedida aos utilizadores deste trabalho

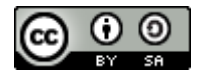

Atribuição-CompartilhaIgual CC BY-SA

<https://creativecommons.org/licenses/by-sa/4.0/>

### SIC PARVIS MAGNA

### <span id="page-5-0"></span>AGRADECIMENTOS

Esta dissertação representa o culminar de uma das etapas mais bonitas da minha vida.

Assim, gostaria de começar por agradecer à Universidade do Minho e à dst s.a. pela oportunidade de realizar este trabalho em ambiente empresarial, permitindo obter um enriquecimento pessoal e profissional que não seria possível sem esta colaboração.

Ao meu orientador Professor Doutor João Pedro Couto, pela oportunidade de realizar esta dissertação em contexto empresarial, pela vasta partilha de conhecimento, pelo apoio prestado e pela pronta disponibilidade durante todo o processo.

Ao meu supervisor na empresa, Engenheiro João Marcelo, um agradecimento especial por todo o apoio, paciência, interesse, motivação e entusiasmo pelo tema abordado. Todo o seu conhecimento sobre a metodologia BIM e a indústria da construção relevaram-se imprescindíveis na elaboração desta dissertação. Um agradecimento a todos os colegas da empresa bim+, pelo acolhimento, apoio e disponibilidade ao longo dos últimos meses. De maneira especial gostaria de agradecer ao João Nunes, ao João Rocha, ao Renato Correia e à Sónia Ferreira por toda a ajuda, disponibilidade, compreensão e conhecimento de Revit partilhado.

Aos meus pais, Carla e Manuel, os quais realizaram demais sacrifícios para que me fosse possível estar onde estou hoje e à minha irmã Teresa, pelo exemplo que é e por pavimentar esta estrada universitária. A vocês, tudo devo.

Aos que, junto comigo, são da raça que nunca se vergará.

Ao padrinho de praxe Vitor Santos, ao companheiro de quarto Ricardo Duarte e aos demais colegas que me acompanharam nestes longos cinco anos.

Finalmente, um obrigado imensurável à Anabela Silva. Somos e seremos nós, contra o mundo.

Obrigado!

## <span id="page-6-0"></span>DECLARAÇÃO DE INTEGRIDADE

Declaro ter atuado com integridade na elaboração do presente trabalho académico e confirmo que não recorri à prática de plágio, nem a qualquer forma de utilização indevida ou falsificação de informações ou resultados em nenhuma das etapas conducente à sua elaboração.

Mais declaro que conheço e que respeitei o Código de Conduta Ética da Universidade do Minho.

### <span id="page-7-0"></span>**RESUMO**

## Industrialização e transformação digital da construção: Desenvolvimento de propostas para integração de informação de produção e obra

A presente dissertação tem como objetivo primordial a aproximação do BIM académico ao BIM realmente empregue em meio empresarial, procurando elaborar uma nova forma de controlo de autos de medição, bem como simplificar a interação entre os demais intervenientes de uma obra com recurso a vistas sequenciais 3D produzidas exclusivamente no software Revit.

O setor da construção civil é um ambiente altamente competitivo e em constante evolução, tanto em termos de métodos construtivos quanto de técnicas de gestão e de controlo dos empreendimentos. As empresas continuam a procurar melhorar os seus sistemas de gestão e controlo, a fim de reduzir despesas e perdas de tempo que não lhes acrescentam valor. Surge assim a metodologia BIM (*Building Information Modeling*), com recurso ao software Revit, como ferramenta de controlo dos autos de medição. Os autos de medição dos trabalhos executados constituem um dos mais relevantes instrumentos de controlo físico e financeiro da obra, na medida em que permitem detetar desvios aos planos de trabalhos em vigor e confirmar as quantidades dos trabalhos e correlativos montantes para efeitos de pagamento das verbas constantes nas faturas ulteriormente apresentadas pelo subempreiteiro.

Este trabalho foi realizado em contexto empresarial, na empresa building information modeling +, do grupo dst, s.a. e no decorrer do estágio foi possível acompanhar os trabalhos de execução de um empreendimento de uma residência universitária, servindo esta de caso de estudo. Para alcançar os objetivos pretendidos com este estudo fez-se recurso a modelos BIM de execução de obra, modelados e disponibilizados pela instituição. Para além do estudo e do desenvolvimento de propostas para integração de informação de produção e obra, foi desenvolvido para a empresa um *template* de tabelas de modo a servir as necessidades de cada uma das especialidades para utilização nas fases de planeamento, de execução e em estudos futuros, de custos.

Palavras-chave: *Building Information Modeling* (BIM); Planeamento da Construção (4D); Custos (5D); Autos de medição; Sub-empreiteiros; Revit.

### <span id="page-8-0"></span>**ABSTRACT**

## Industrialization and digital transformation of construction: Development of proposals for the integration of production and work information

The main objective of this dissertation is to bring academic BIM closer to BIM actually used in a business environment, seeking to develop a new way of controlling measurement records, as well as simplifying the interaction between the other participants in a project using sequential 3D views. produced exclusively in Revit software.

The civil construction sector is a highly competitive and constantly evolving environment, both in terms of construction methods and techniques for managing and controlling projects. Companies continue to seek to improve their management and control systems in order to reduce expenses and waste of time that do not add value to them. This gave rise to the BIM (Building Information Modeling) methodology, using the Revit software, as a tool for controlling measurement records. The records of measurement of the works carried out are one of the most relevant instruments of physical and financial control of the work, insofar as they allow the detection of deviations from the work plans in force and confirm the quantities of the works and corresponding amounts for the purpose of paying the constant sums on the invoices subsequently submitted by the subcontractor.

This work was carried out in a business context, at the company building information modeling +, part of the dst group, s.a. and during the internship it was possible to follow the execution work carried out on a university residence project, which served as a case study. To achieve the intended objectives of this study, BIM models for construction work were used, modeled and made available by the institution. In addition to the study and development of proposals for the integration of production and construction information, a table template was developed for the company to meet the needs of each of the specialties for use in the planning, execution and costs in future study phases.

Keywords: Building Information Modeling (BIM); Construction Planning (4D); Costs (5D); Measurement Records; Subcontractors; Revit.

## ÍNDICE

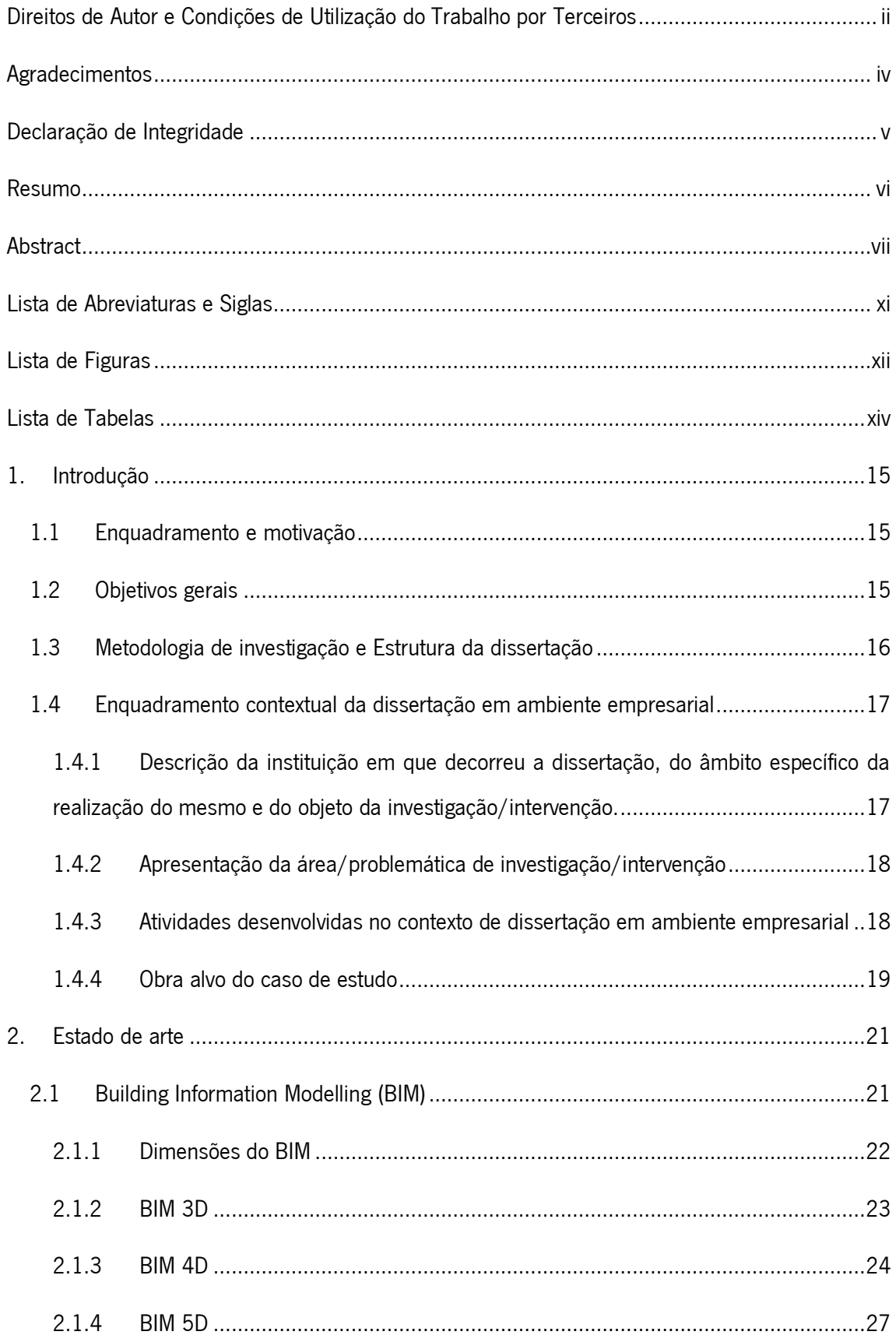

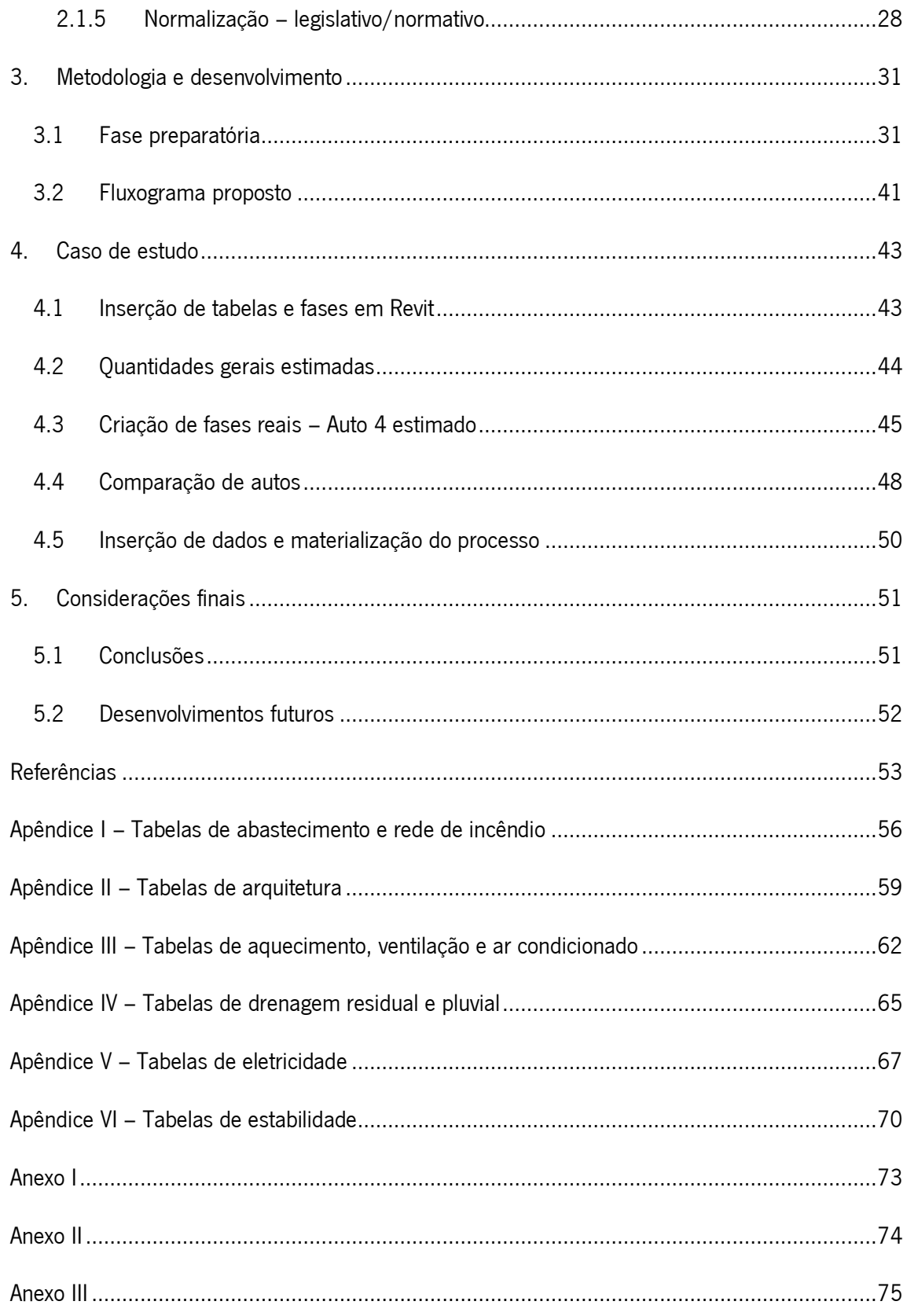

## <span id="page-12-0"></span>LISTA DE ABREVIATURAS E SIGLAS

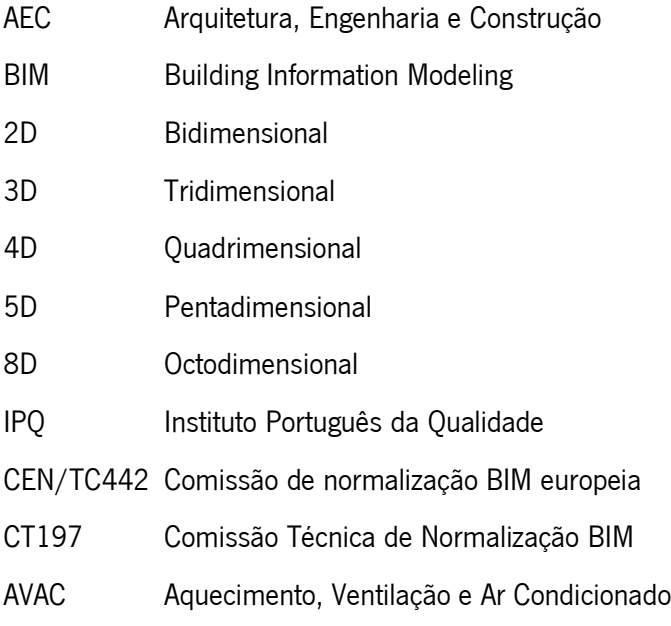

## <span id="page-13-0"></span>LISTA DE FIGURAS

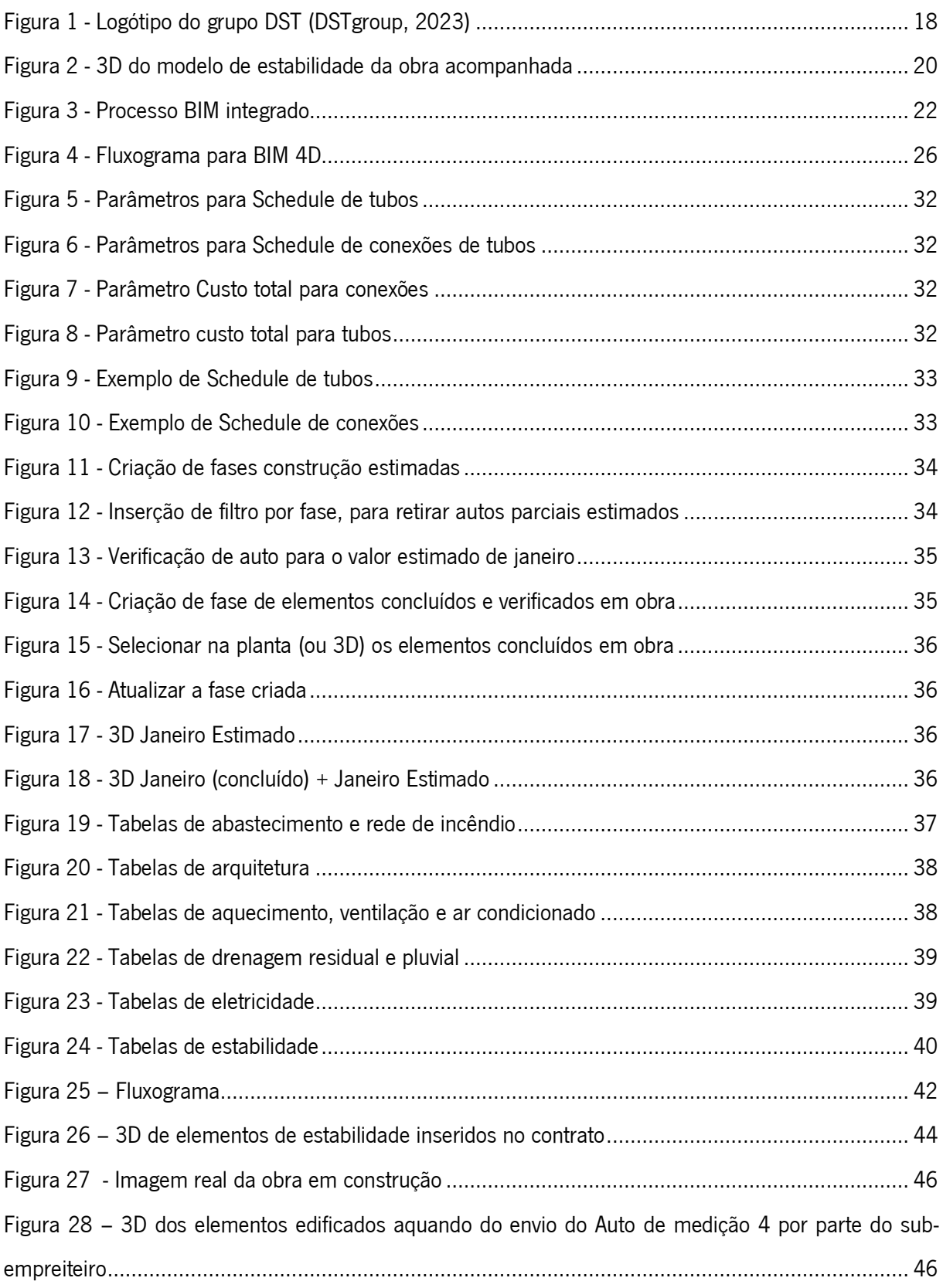

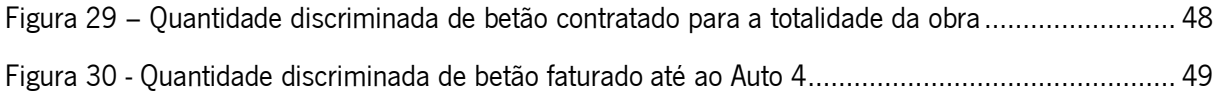

## <span id="page-15-0"></span>LISTA DE TABELAS

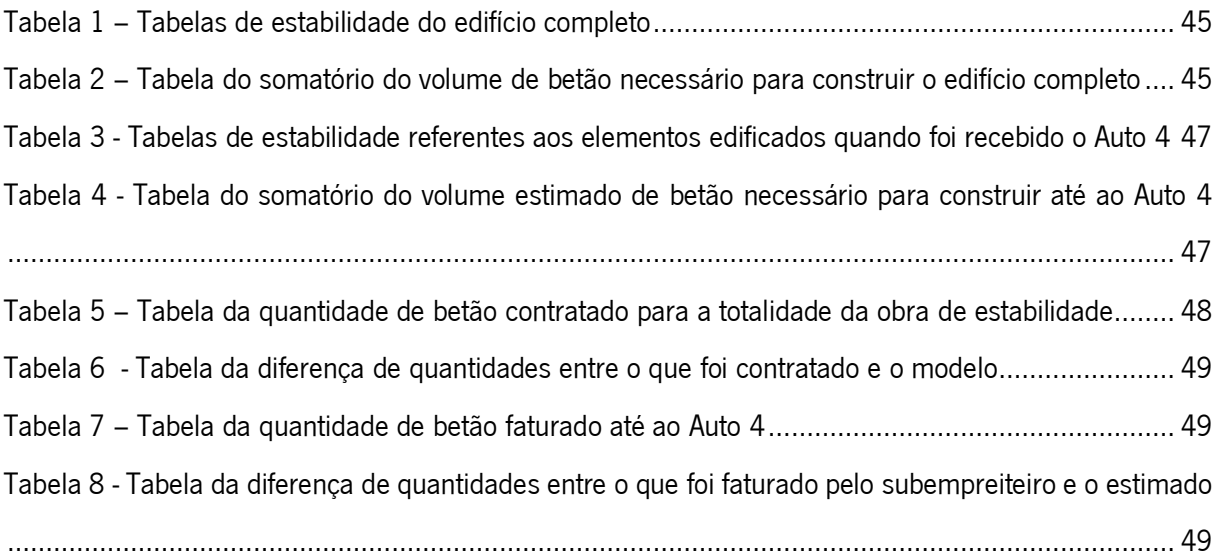

## <span id="page-16-0"></span>1. INTRODUÇÃO

#### <span id="page-16-1"></span>1.1 Enquadramento e motivação

A presente dissertação em ambiente empresarial culmina o resultado de uma investigação e intervenção realizadas no âmbito do segundo ano de Mestrado em Engenharia Civil, com especialização em Edifícios na Escola de Engenharia da Universidade do Minho. Destaca-se a relevância da realização de uma dissertação numa organização que proporcionou a concretização das componentes de investigação e intervenção em contexto profissional. Desta forma, a dissertação foi realizada numa empresa dum grupo multinacional do setor da construção, sediada na região Norte de Portugal.

A seleção da entidade empresarial teve como motivo elementar o facto de que estamos perante uma instituição reconhecida a nível nacional e internacional, abrangendo de forma extremamente competitiva as mais variadas áreas: Indústria e Logística, Turismo e Lazer, Edifícios de Utilização Pública, Comércio e Serviços, Requalificação Histórico-Artística e Habitação etc., nas quais foi possível colaborar. Uma vez que esta investigação teve como objetivo primordial o desenvolvimento de propostas para integração de informação de produção e obra e dado o foco desta investigação recair na área da industrialização e transformação digital da construção, o estágio desenrolou-se no departamento de BIM da dst, s.a..

#### <span id="page-16-2"></span>1.2 Objetivos gerais

A escolha do tema surgiu após terem sido realizadas reuniões com o Orientador e o Representante da instituição, onde foram diagnosticadas e ficaram explícitas as necessidades atuais do departamento e do mercado, e posteriormente em consenso com todas as partes, foi possível alcançar uma temática desafiante e que desencadeou interesse.

Com recurso a modelos BIM de execução de obra, disponibilizados pela instituição, pretendeu-se numa fase inicial definir parâmetros em Revit para a integração de informação de produção e de obra, com o intuito de realizar o controlo de autos de medição por parte do dono de obra.

Os autos de medição dos trabalhos executados em obra constituem uma das formas de controlo físico e financeiro da mesma. O controlo de autos é atualmente feito de forma muito manual e surge assim a possibilidade de este ser feito com recurso a ferramentas BIM.

Objetivou-se o desenvolvimento de layouts e automatismos no software Revit, que permitissem correlacionar a informação previamente integrada. Com a geração de autos para cada data específica, viabiliza-se a realização da comparação entre aquilo que seriam os autos de medições submetidos pelos sub-empreiteiros e os autos obtidos através dos modelos BIM de execução de obra, o que possibilita uma maior interação Dono de Obra/Sub-empreiteiros,

Desta forma, com o trabalho proposto pretendeu-se dar um importante contributo no que remete para o impacto da digitalização na produtividade da construção.

Para que o BIM seja realmente bem-sucedido em fornecer edifícios melhores, todas as dimensões precisam de ser adotadas. Este documento concentra-se no 4D e no 5D e no que ele pode fazer, para que uma discussão aberta possa ocorrer e seja possível mudar para a prática do 5D, moldando-a como uma prática padrão para o futuro da indústria.

#### <span id="page-17-0"></span>1.3 Metodologia de investigação e Estrutura da dissertação

A presente dissertação, que se divide em cinco capítulos, tem como base o aprofundamento dos conceitos teóricos e práticos de BIM – Building Information Modeling, suas definições, conceitos e vantagens, bem como a sua utilização em Portugal e a sua relação com o controlo de autos de medição, de forma a promover a sua aplicação no mundo empresarial, bem como ao caso de estudo referido na análise subsequente.

No capítulo vigente procedeu-se a uma contextualização da dissertação em ambiente empresarial e do projeto de investigação/intervenção, apresentação dos objetivos propostos, a metodologia adotada e a estrutura da dissertação, focando na descrição da instituição onde se realizou a mesma, assim como na apresentação do diagnóstico de necessidades da instituição, do mercado e seus objetivos.

Fazendo recurso a livros, notícias, artigos e dissertações nacionais e internacionais, apresentase no segundo capítulo o enquadramento teórico da problemática do presente relatório, onde exploramos a problemática do estágio a partir de correntes/perspetivas teóricas, essencialmente sobre a área da industrialização e transformação digital da construção. Este capítulo debruça-se no estudo sobre a metodologia BIM, introduzindo a sua definição e conceitos, a abordagem às dimensões do BIM e às normas existentes em relação ao tema.

O capítulo três refere-se ao desenvolvimento de layouts e automatismos no software Revit, que permitissem correlacionar a informação previamente integrada, comprovando a teoria referida no estado de arte.

No quarto capítulo é apresentado o caso de estudo, uma residência universitária, onde foram disponibilizados pela instituição modelos BIM de execução de obra onde foi possível aplicar os layouts desenvolvidos no capítulo anterior e realizar uma comparação entre um auto real e os autos obtidos através dos modelos BIM.

O último capítulo tem como objetivo expor as conclusões gerais retiradas ao longo da dissertação, bem como perspetivas e propostas de futuros desenvolvimentos sobre o tema da mesma.

#### <span id="page-18-0"></span>1.4 Enquadramento contextual da dissertação em ambiente empresarial

O trabalho em ambiente empresarial teve início no dia 06/03/2023 e decorreu até ao dia 01/09/2023, perfazendo um total de 26 semanas de desenvolvimento de propostas para integração de informação de produção e obra.

<span id="page-18-1"></span>1.4.1 Descrição da instituição em que decorreu a dissertação, do âmbito específico da realização do mesmo e do objeto da investigação/intervenção.

A dst, s.a. é uma instituição reconhecida a nível nacional e internacional, abrangendo de forma extremamente competitiva as mais variadas áreas: Indústria e Logística, Turismo e Lazer, Edifícios de Utilização Pública, Telecomunicações, Comércio e Serviços, Ambiente, Energias Renováveis, Requalificação Histórico-Artística e Habitação. Atualmente emprega cerca de 2000 trabalhadores

A dissertação em ambiente empresarial realizou-se na building information modelling +, s.a., empresa pertencente à DST Group, encontrando-se sediada na região norte de Portugal. A bim+ é responsável pela modelação de obras de elevado valor patrimonial e social, desde hospitais em países subdesenvolvidos, a residências universitárias que pretendem solucionar ou pelo menos colmatar a crise de habitação. Atualmente, apresenta soluções de modelagem relativamente pobres em informação, muito por causa do que o mercado demanda. No entanto, de forma a desenvolver o BIM em contexto profissional e aproximando daquilo que é apenas o contexto académico, este estágio teve como objetivo primordial o desenvolvimento de propostas para integração de informação de produção e obra, enriquecendo assim os modelos desenvolvidos pela empresa.

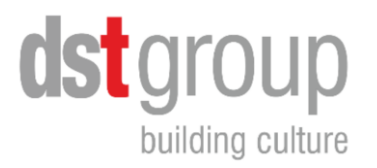

#### Figura 1 - Logótipo do grupo DST (DSTgroup, 2023)

#### <span id="page-19-2"></span><span id="page-19-0"></span>1.4.2 Apresentação da área/problemática de investigação/intervenção

Presentemente, os profissionais da área, utilizam o BIM para o aplicar em projetos unicamente esquemáticos e modelos de apresentação apenas para "impressionar" os clientes, ganhando assim projetos. No entanto, é possível adicionar informação aos modelos e assim permitir detetar desvios aos planos de trabalho, através do confronto entre os trabalhos previstos e os que efetivamente foram executados, confirmar as quantidades dos trabalhos e assim correlacionar os pagamentos de forma que o dono de obra proceda à autorização e consequente pagamento, de um modo mais automatizado, esquemático e sem duplicação de trabalho. Assim, o planeamento, custos e tempos são pontos fulcrais para as empresas de construção.

Numa primeira abordagem com o engenheiro representante da instituição, foi proposto pelo mesmo algumas temáticas que poderiam ser desenvolvidas dentro do período de realização do estágio, sendo que, a maior necessidade identificada preliminarmente seria a falta de controlo dos autos de medições lançados por subempreiteiros.

#### <span id="page-19-1"></span>1.4.3 Atividades desenvolvidas no contexto de dissertação em ambiente empresarial

Na fase inicial da dissertação, procurou-se identificar as maiores necessidades da empresa e realizar uma revisão da literatura, uma vez que o BIM está em constante evolução e é necessário perceber de que forma aquilo que já se encontra desenvolvido pode ajudar a empresa em causa.

Começou-se por pesquisar sobre *Building Information Modelling*, as suas dimensões, BIM 4D, BIM 5D, autos e sobre o estado da legislação atual no que concerne ao uso de BIM.

Foram assimilados conceitos de Revit e desenvolveram-se *schedules* de quantidades, com a introdução de parâmetros desenvolvidos para cada especialidade, bem como o faseamento da construção para que fosse possível visualizar a mesma de forma a acompanhar o crescimento da obra.

Ao usar um modelo Revit para gerar tabelas de quantidades, é possível evitar erros de medição e garantir que as quantidades sejam precisas e consistentes, evitando desperdícios e estando de acordo com os planos de sustentabilidade da empresa. Isso permite ainda ajudar a controlar o processo de medição e garantir que os empreiteiros sejam pagos corretamente pelos trabalhos realizados.

As tabelas de quantidades geradas no Revit podem ser usadas para planear o cronograma do projeto, fazer estimativas de custos e ajudar a garantir que o projeto seja concluído dentro do orçamento e do prazo. Além disso, as tabelas de quantidades podem ser atualizadas facilmente conforme o projeto avança, ajudando a manter as informações precisas e atualizadas em todas as fases do projeto.

Após realizada toda esta fase preparatória, foi cedido pela instituição um auto de medição referente ao modelo de estabilidade do edifício. Permitindo assim realizar uma comparação entre aquilo que foi disponibilizado no auto e o que foi possível retirar do modelo de execução de obra.

Na fase final do estágio, procurou-se sintetizar as conclusões da dissertação, bem como as perspetivas e propostas para futuros desenvolvimentos.

#### <span id="page-20-0"></span>1.4.4 Obra alvo do caso de estudo

Ao longo da dissertação em ambiente empresarial, foi possível acompanhar a construção de uma residência universitária construída em Lisboa.

Trata-se de uma residência de co-living para estudantes deslocados com estúdios e apartamentos num conceito all-inclusive. Este conceito em crescimento engloba não apenas estudantes universitários, como trabalhadores em regime teletrabalho que desde a pandemia ganharam uma dimensão substancial no mercado. A versatilidade deste edifício permite não apenas estudar/trabalhar na residência, como dispõe de áreas comuns, onde é possível também conviver. A residência conta com espaços de co-working, salas de estudo, ginásio e zonas de *vending machines*. Conta ainda com um rooftop com vista para a alta de Lisboa, e zonas comuns criadas com o propósito de partilha de experiências entre diferentes culturas e países.

Esta obra encontra-se dividida em dois edifícios, denominados por Bloco A e Bloco B. O Bloco A apresenta 12 pisos, sendo 2 dos quais subterrâneos e o Bloco B é constituído por 8 pisos, sendo apenas 1 subterrâneo destinado para parque de estacionamento de automóveis. Seguidamente é apresentado o 3D da obra, sendo percetível os dois blocos.

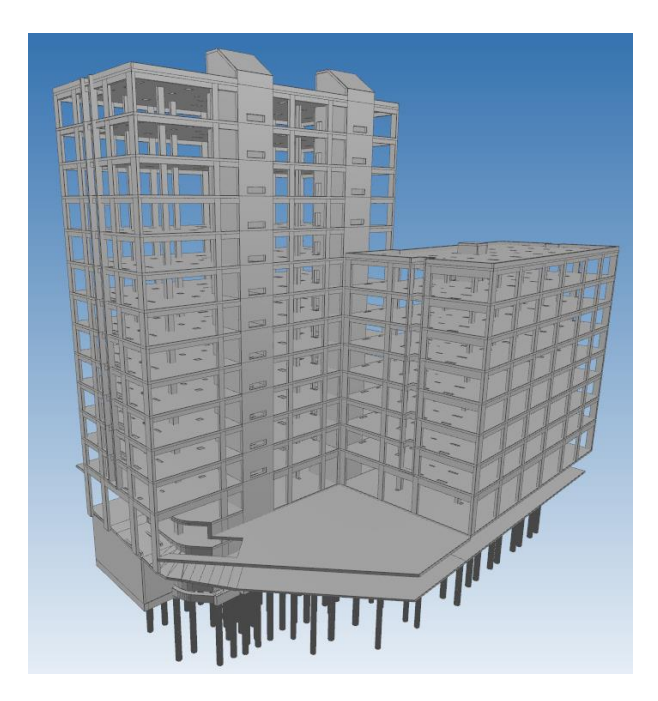

Figura 2 - 3D do modelo de estabilidade da obra acompanhada

## <span id="page-22-0"></span>2. ESTADO DE ARTE

#### <span id="page-22-1"></span>2.1 Building Information Modelling (BIM)

A industrialização e a transformação digital da construção são tendências importantes que estão a mudar a forma como se gerem as obras de construção e consequentemente, a atual revolução tecnológica veio proporcionar ao sector da construção a alavanca que este necessitava na implementação de processos de controlo digitais, através da metodologia BIM (Marcelo et al., 2018).

Building Information Modeling (BIM), vulgarmente conhecido em Portugal, representa o acrónimo inglês para Modelação de Informações de Construção. É um recurso promitente na área da engenharia, arquitetura e construção (AEC), que agrega diversas disciplinas de um projeto numa modelação virtual, permitindo a identificação de incompatibilidades (*clash detection*) e informações potenciais para o próprio projeto.

A relevância do BIM, reside na sua quantidade de documentação ou informação (Kone & Tirunagari, 2019), o que possibilita uma redução de custos do projeto, o aumento da produtividade e qualidade, encurtar os prazos de entrega e reduzir significativamente a duplicação de trabalho, uma vez que as empresas podem armazenar os dados de projetos de construção como base para projetos futuros (Huang, 2021).

BIM é assim um conjunto de políticas, processos e tecnologias que, interagindo entre si, geram uma metodologia para a gestão, em formato digital, do projeto de uma edificação e de seus dados, durante todo seu ciclo de vida (Succar, 2009). Surge assim um processo colaborativo com vista a antecipar as tomadas de decisão em projeto, de forma a aumentar a deteção de erros na fase inicial, garantir uma otimização do mesmo (Marinho, 2014), impedir a duplicação da informação e reduzir o tempo inerente à sua realização (Moreira, 2018).

Similarmente, a adoção de metodologias BIM pode contribuir não apenas para a deteção de conflitos, mas para uma melhor utilização do espaço, adequada disposição dos recursos, segurança e saúde no trabalho e a diminuição da discrepância entre o projeto e aquilo que efetivamente é realizado em obra, através da interação entre os métodos de planeamento e orçamentação (Silva, 2017).

A metodologia BIM inicia-se com uma fase de simulação virtual da construção, após a conclusão da mesma, as informações geradas servem de suporte para as atividades de design, compras/aquisição, cronograma de obra, fabricação e construção. É exequível o recurso das mesmas informações para demonstrar os ciclos de vida da construção. Na figura seguinte torna-se percetível que o BIM não é apenas um programa computacional, mas uma plataforma que engloba os mais diversos integrantes de um projeto (arquitetos, engenheiros, donos de obra, empreiteiros, fornecedores, etc.) num modelo único, permitindo realizar alterações nos processos e fluxos de trabalho ao longo do desenrolar do projeto (Degasperi et al., 2017).

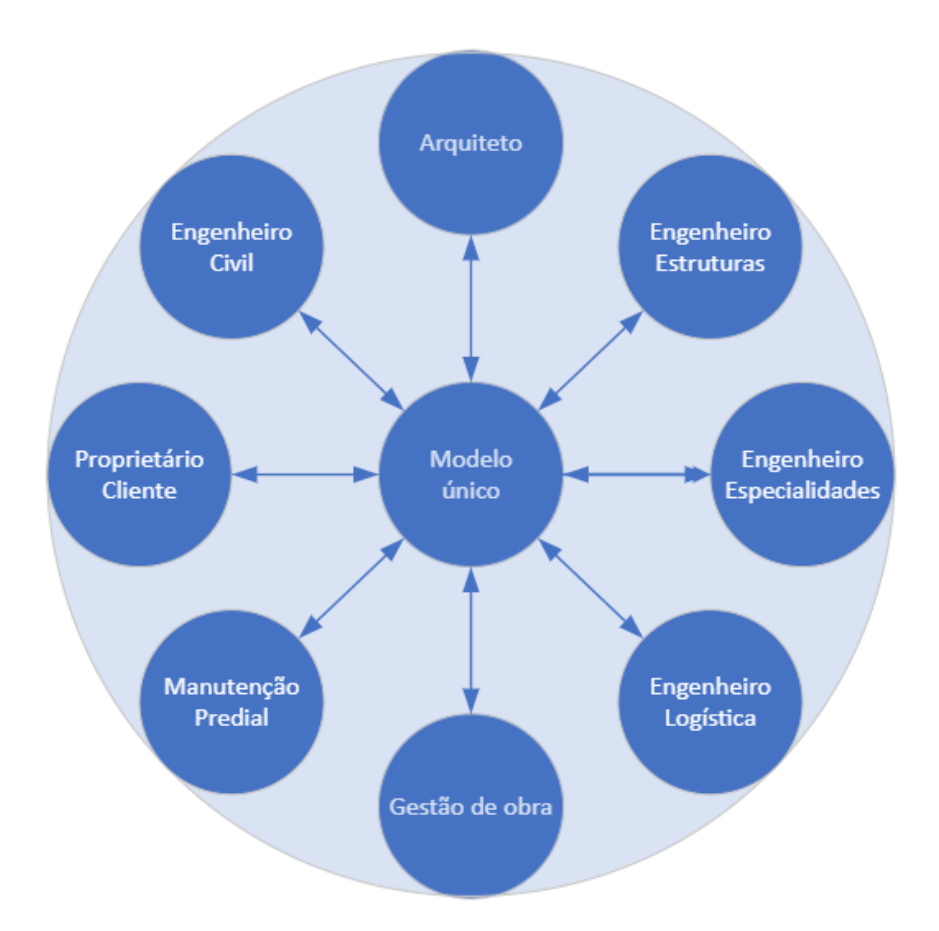

Figura 3 - Processo BIM integrado

Fonte: (Vale, 2022)

#### <span id="page-23-1"></span><span id="page-23-0"></span>2.1.1 Dimensões do BIM

Primordialmente, os recursos do BIM foram fortemente enfatizados num esforço para sugerir que era superior ao CAD. Dado que este foi usado principalmente para produzir projeções 2D tradicionais, como plantas baixas, cortes e elevações, acabando assim por ser erroneamente retratado como sendo apenas 2D. No entanto, rapidamente o BIM foi além do 3D e acabou por se tornar nD. O tempo foi adicionado como quarta dimensão (Raut & Valunjkar, 2017) e o custo como a quinta (Mitchell, 2012). Todavia, para além da quinta dimensão não parece existir consenso por parte da comunidade internacional, uma vez que a sexta dimensão do BIM tem vindo a ser referida como o ciclo de vida do projeto, saúde e segurança, energia, qualidade, aquisição, gestão de instalações, informações as-built e as-is, registos de construção ou até informações contratuais. A sétima dimensão provavelmente a sustentabilidade ou a gestão de instalações e algumas fontes chegam a mencionar uma oitava dimensão, relacionada à prevenção de acidentes (Koutamanis, 2020), uma vez que a indústria da construção permanece como uma das indústrias mais dinâmicas e perigosas para os trabalhadores (Chatzimichailidou & Ma, 2022). A dimensão 8D surge assim por estar ligada diretamente à prevenção através da modelação, mostrando-se uma ferramenta capaz de realizar auditorias, gerar perfis de risco, realizar sugestões de revisão de design para elementos que possam ter sido identificados com um risco elevado de perigo e recomendações ou avisos para obra em situações de risco moderado (Kamardeen, 2010).

#### <span id="page-24-0"></span>2.1.2 BIM 3D

O uso de modelos de objetos 3D tem contribuído essencialmente para um entendimento compartilhado de intenções, necessidades e relações geométricas entre atores que representam diferentes origens, interesses e posições (Moum, 2010). Além disso, a modelação 3D faz com que as pessoas pensem com precisão e adequação (Lin, 2014).

A dimensão BIM 3D é um conjunto de processos e metodologias com o intuito de uma renderização tridimensional, consistindo numa modelação 3D paramétrica que servirá de base à visualização do edifício através de renders 3D do modelo (Araújo, 2016).

Essencialmente reflete os detalhes do projeto, bem como cada tarefa de engenharia envolvida, permitindo a criação de uma representação geométrica precisa de todos os componentes do edifício dentro de um meio de comunicação combinado. Assim, não só será possível ver digitalmente e antecipadamente o edifício em três dimensões, como também as vistas e cortes poderão ser atualizadas ao longo do projeto, melhorando a comunicação, evitando duplicação de trabalho, permitindo menos iterações e a capacidade de fazer correções conforme necessário (Mata, 2019).

#### <span id="page-25-0"></span>2.1.3 BIM 4D

A dimensão 4D surge através da vinculação de forma inteligente da representação gráfica 3D com o tempo (Rodrigues, 2012) e o cronograma de um projeto (Raut & Valunjkar, 2017). É assim possível compilar a quarta dimensão do BIM como uma lista sequencial de eventos, incluindo todos os marcos do projeto, construção, uso e manutenção (Koutamanis, 2020).

A compreensão da sequência do edifício é facilitada pela visualização do modelo 4D. É, portanto, uma maneira muito eficiente de informar todas as partes envolvidas no processo de sequenciamento da construção, o que ajuda a encontrar tarefas cruciais, circunstâncias inesperadas e avaliar futuramente os custos associados (Jadhav et al., 2017). Assim, a comunicação entre os diferentes "*stakeholders*" torna-se mais objetiva e clara, reduzindo as falhas de comunicação causadas por diferentes níveis de conhecimento e pela análise mental do cronograma que o planeamento tradicional exige dos envolvidos (Mota, 2015).

Na modelação 4D, elementos de construção de edifícios são combinados com atividades de construção para analisar o progresso da construção ao longo do tempo. Essa combinação é conseguida através da ligação entre os objetos 3D e as atividades específicas necessárias para construí-lo na realidade, no modelo ele pode ser controlado para realizar diferentes simulações de progresso e o agendamento de tarefas em momentos específicos da construção. Esta capacidade de desenvolver e simular hipóteses construtivas é uma mais-valia não só na aplicação numa fase de projeto, bem como em todo o processo construtivo. Permite uma abordagem mais preventiva, onde os obstáculos podem ser identificados nas fases iniciais de um projeto, e os processos construtivos podem ser os que apresentam os melhores resultados no conjunto de simulações realizadas. Além disso, os modelos 4D BIM podem ser usados como um método proativo para melhorar o planeamento do local da obra e o monitoramento de segurança, além de permitir ajustes contínuos no modelo durante a construção, permitindo assim prever o impacto associado a essas mudanças (Kone & Tirunagari, 2019) (Silva, 2012).

Esta abordagem através de simulações 4D dos modelos não transmitem a realidade completa, englobando os seus imprevistos. Ainda assim, os desenvolvimentos nas técnicas de visualização e planeamento tentam cada vez mais aproximar o mundo digital do real. Deste modo, os objetivos primordiais destas simulações são minimizar o número de erros de execução, pelo menos aqueles que

podem ser previstos, e facilitar a comunicação entre as fases de projeto, planeamento e construção (Mota, 2015).

Os métodos tradicionais, tais como os diagramas de Gantt, caminhos críticos, ou gráficos de barras podem ser difíceis de perceber pelas partes envolvidas e não se encontram diretamente ligados de forma inteligente a um projeto ou modelo de construção. Deste modo, torna-se imperativo que existam melhorias significativas nos cronogramas da construção (Raut & Valunjkar, 2017). Deste modo, a componente visual viabilizada pelos modelos 4D torna-se útil em reuniões de projeto de forma a evitar diferentes interpretações entre as partes dos colaboradores no projeto, o que facilita a comunicação entre os mesmos e permite esclarecer eventuais dúvidas de forma célere (Mota, 2015).

Segundo Matsui (2017), os modelos e simulações 4D, para além de melhorias na comunicação já mencionadas anteriormente, apresentam ainda benefícios no que concerne à logística da obra, uma vez que numa fase de projeto, permite uma maior gestão de áreas de stock, dos acessos, da locação de equipamentos de grande porte e possibilita a identificação de conflitos físicos ao longo do decorrer da obra.

Ressalta-se que os processos de planeamento que permitem o agendamento eficaz das diferentes tarefas antes do início do trabalho e a gestão sistemática das operações poderiam ser obtidos pela técnica convencional, mas com níveis de complexidade extremamente altos e maior exigência de recursos humanos, aumentando os custos de preparação, conceção e gestão do projeto para modelos idênticos (Santos, 2022) (Monteiro & Martins, 2011).

Neste âmbito, Oliveira et al. (2022) propuseram no 4° Congresso Português de *Building* Information Modelling, um fluxograma para a temática BIM 4D, considerando o recurso a três softwares: Revit, MS Project e Navisworks. Este fluxograma é apresentado de seguida (Figura 4) e consiste essencialmente em três fases distintas, uma para cada um dos softwares, não havendo uma perfeita interligação entre as fases. Uma primeira fase consiste na modelação 3D e extração de tabelas de quantidades no software Revit. A fase seguinte, realizada no software MS Project, consiste particularmente na inserção dos tempos de duração e consequentemente criação de um diagrama de Gantt. A fase final corresponde à realização de uma simulação no software Navisworks, para que seja possível identificar conflitos entre tarefas e realizar simulações 3D para cada fase temporal.

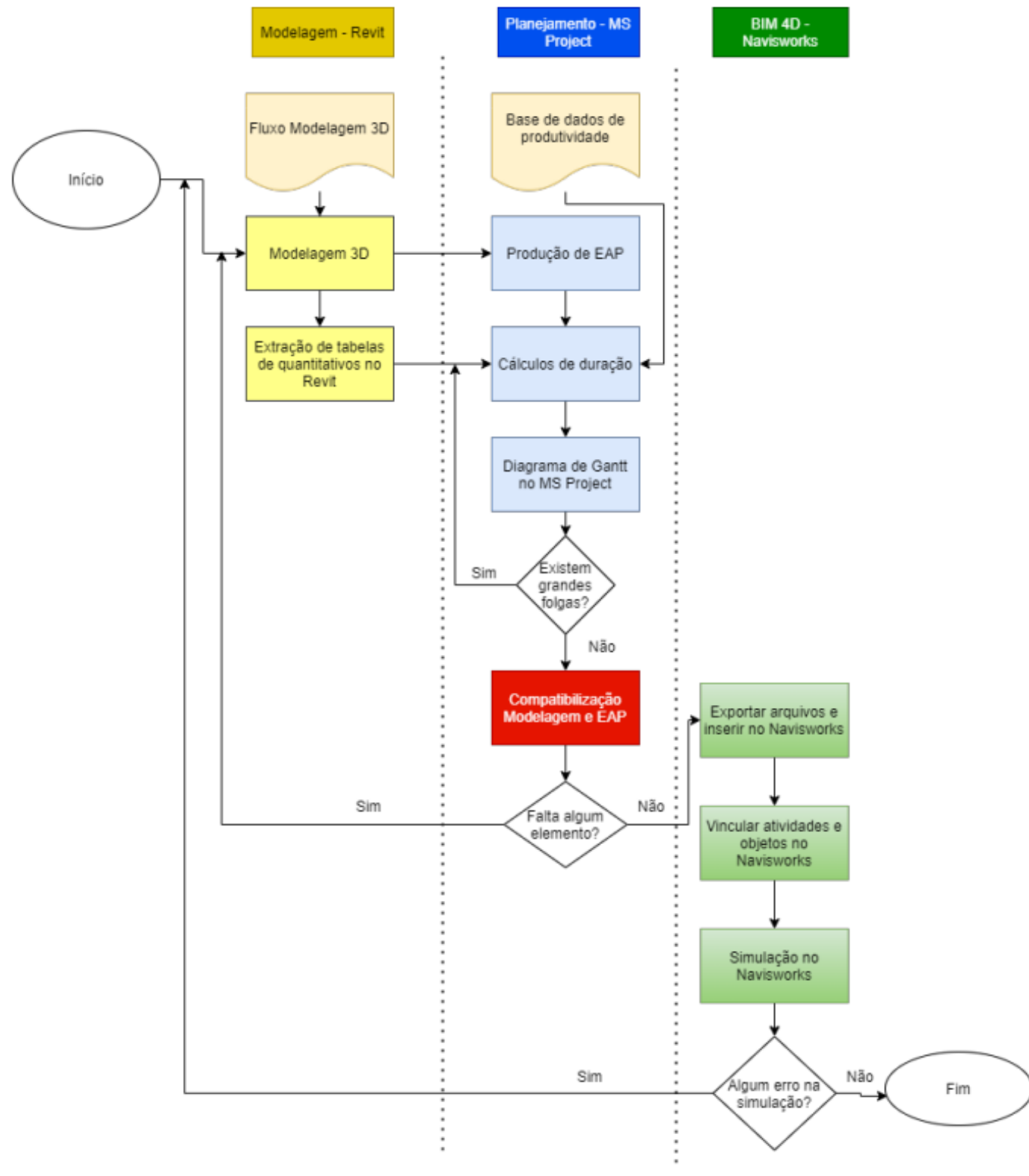

Figura 4 - Fluxograma para BIM 4D

Fonte: (Oliveira et al., 2022)

#### <span id="page-28-0"></span>2.1.4 BIM 5D

Apesar de a noção de BIM 5D ter surgido antes, foi a crise financeira global de 2007-2008 que serviu de catalisador para a sua adoção e implementação, uma vez que a própria mentalidade dos consumidores foi alterada. Ao longo dos anos foi inconscientemente implantada uma noção de que a construção é cara e incerta, foi necessário desenvolver métodos para que os clientes conseguissem verificar aquilo que seria feito antes que fosse realmente construído, para evitar aumentos de custos e atrasos (Mitchell, 2012). Desta forma, a quinta dimensão encontra-se associada à gestão de custos, onde os custos do orçamento são associados aos elementos constituintes do modelo, o que permite a realização de estimativas de orçamento numa fase preliminar (Fernandes, 2021).

O desenvolvimento do BIM 5D está paulatinamente a ganhar força e distinção na gestão de custos de projetos. As empresas começam a perceber as diversas vantagens competitivas que a adoção desta abordagem está a proporcionar ao seu futuro (Smith, 2014).

Com a aplicação do BIM 5D na fase de construção do projeto, a qualidade e o progresso da construção são garantidos logo numa fase inicial, dado que o nível de gestão meticulosa é eficazmente melhorado e o desperdício e trabalho duplicado em fase de projeto reduzido (Xu, 2017).

Para que essa premissa seja viabilizada, os modelos precisam ser ricos e precisos em informações, com dados completos. No entanto, isto é algo que requer que os modeladores e a própria equipa de BIM sejam experientes, porém existe uma perda de tempo associada. Em muitos projetos, os modelos BIM estão longe de atingir o seu potencial devido a dados incompletos ou imprecisos. Existem muitas razões para isso, mas as principais giram em torno de saber se o custo do projeto inclui a entrada de dados abrangentes e se a equipa BIM possui experiência, conhecimento ou dados para fornecer as informações necessárias ao modelo. Muitos clientes não vêm valor em pagar o custo necessário para um modelo abrangente ou podem não ter conhecimento ou aconselhamento suficiente para determinar se este fora alcançado. Desta forma, o mercado rapidamente enveredou pela criação de modelos com pouca informação, que apresentam uma aparência de modelos viáveis e que satisfazem rapidamente os requisitos dos clientes, mas que criam problemas a jusante, onde as restantes equipas de projeto são obrigadas a trabalhar em modelos inadequados (Smith, 2016).

Por conseguinte, as soluções BIM 5D são revisadas por uma série de categorias e requisitos, nomeadamente: quantidade de materiais; plano de gestão de custos; estimativa de custos; orçamento; controlo de custos do ciclo de vida, reivindicações e cronograma financeiro da edificação (Eastman et al., 2018).

Com esta dimensão, surge um plano de gestão e controlo de custos que é avaliado pela sua capacidade de compartilhar informações e oferecer compatibilidade com um qualquer aplicativo que esteja em nuvem, para que seja facilitada a transferência de informações entre os membros da equipa de projeto, sendo também avaliadas as funções das ferramentas que suportam gestão de custos e padrões de medição para que seja possível estruturar a gestão de custos durante todo o ciclo de vida do projeto (Vigneault et al., 2020).

De forma a extrair quantidades dos modelos de forma rápida e eficiente, o que permite obter uma estimativa de custos, as soluções BIM 5D, são ponderadas pela existência de uma ferramenta de visualização que permita aos usuários percorrer o ambiente 3D, destacar diferentes partes do modelo, filtrar os objetos exibidos e manipular o modelo em si, com a finalidade de uma quantificação semiautomática ou completa (Vigneault et al., 2020).

O BIM 5D permitiu reduzir custos, melhorar a eficiência e direcionar as despesas de construção, estabelecendo estratégias ainda a partir dos projetos iniciais. Consequentemente, tornou-se possível que os clientes conseguissem visualizar as quantidades e os custos associados ainda numa fase de negociação (Mitchell, 2012). A transparência nas quantidades e custos permitiu transformar a dinâmica de negociação, construindo uma base sólida de confiança entre os stakeholders (Kymmell, 2008).

#### <span id="page-29-0"></span>2.1.5 Normalização – legislativo/normativo

A transição digital tem um significado imenso no aumento da vantagem competitiva das empresas, tornando cruciais todos os esforços no sentido desta transformação. Adotar a incorporação e utilização do Building Information Modeling (BIM) não só promove novas práticas de trabalho, mas também sublinha o papel fundamental da digitalização, garantindo a competitividade contínua da indústria através da sua assimilação gradual (Costa et al., 2020).

No setor da construção, a disponibilidade de informação bem estruturada e de fácil compreensão para todos os intervenientes do processo construtivo é fundamental, e dessa forma, é imperativo que essa informação seja uniformizada, de modo a melhor definir os procedimentos organizativos referentes a um projeto, seja quanto a especificações, cadernos de encargos, produtos ou materiais (Pereira, 2013). A metodologia BIM, permitindo a completa compatibilização e interoperabilidade, é ainda considerada como a solução para as exigências de sustentabilidade e para os requisitos de competitividade associados ao setor da construção (Oliveira, 2016). Consequentemente, existe uma intenção por parte do governo português de realizar avanços na utilização do BIM, que será implementada de forma faseada (Gonçalves & Campolargo, 2023).

A necessidade de um órgão nacional respeitável para certificar e classificar a competência das empresas da área da arquitetura, engenharia e construção para aplicações específicas de BIM é definitiva e irrevogável. Em Portugal não existia uma organização claramente identificável para fornecer tais serviços de forma imparcial, não existiam normas ou diretivas de boas práticas tendo por vista a sua implementação (Pinho, 2015), o que resultava num forte impacto negativo no processo BIM colaborativo (Caires, 2013). Surge assim a criação da Comissão Técnica de Normalização BIM (CT197), entidade delegada pelo Instituto Português da Qualidade (IPQ) para o desenvolvimento da normalização no âmbito dos sistemas de classificação, modelação da informação e processos ao longo do ciclo de vida dos empreendimentos de construção (Costa et al., 2020).

As normas publicadas a nível europeu pelo CEN/TC 442 (comissão de normalização BIM europeia), nomeadamente as EN ISO 19650-0/1/2/3/4/5, EN ISO 29481-2, EN ISO 16739 e EN ISO 12006-3, entre outras, apenas serão de cumprimento obrigatório depois de vertidas para a legislação de cada estado-membro, o que ainda não aconteceu em Portugal. Até lá, devem ser referenciadas como boa prática em curso, tal como resulta dos trabalhos da Comissão Técnica de Normalização BIM Nacional (CT197). De uma forma geral, o enquadramento legal português, embora careça de menção explícita às metodologias BIM, não representa um obstáculo à sua implementação (Costa et al., 2020).

Em concordância com as medidas apresentadas pelo governo português para a simplificação da construção de habitação (Gonçalves & Campolargo, 2023), é publicado em Diário da República a Lei nº 50/2023, de 28 de agosto de 2023, que autoriza o governo a proceder à reforma e simplificação dos licenciamentos no âmbito do urbanismo e ordenamento do território e que, entre outros, determina a obrigatoriedade de se apresentar o projeto de arquitetura e os projetos de especialidades modulados digital e parametricamente e coordenados de acordo com a metodologia Building Information Modelling (BIM), podendo ser estabelecido um projeto-piloto apenas para alguns municípios ou projetos (Assembleia da República, 2023).

Já a nível internacional, os países nórdicos estão entre os pioneiros na adoção do BIM. Os Estados Unidos da América e o Reino Unido procuram acompanhar os desenvolvimentos, bem como a Dinamarca, França e Espanha que já exigem o recurso a metodologia BIM na contratação pública. Na Alemanha existem esforços para a implementação do BIM em todos os projetos de infraestruturas e em países como Singapura e Dubai na componente de licenciamento de obras. Para além dos países já mencionados, na Austrália e em diversos países da Ásia, a implementação do BIM e a definição de normas que a rejam, já o é, ou virá a ser obrigatória a curto prazo (Pinho, 2015) (buildingSMART, 2022) (Costa et al., 2020).

### <span id="page-32-0"></span>3. METODOLOGIA E DESENVOLVIMENTO

Este capítulo apresenta, primeiramente, a fase preparatória da obra, seguindo-se do fluxograma proposto pelo autor. Para que seja possível realizar o acompanhamento da obra tendo em conta o tempo e custo com recurso aos modelos Revit, foi criado um processo que se subdivide em duas fases: fase preparatória e fase de acompanhamento de obra, que não precisa obrigatoriamente de ser realizada pela mesma pessoa, desde que quem esteja responsável pelo acompanhamento de obra tenha um extenso conhecimento do projeto que irá acompanhar.

Assim, a fase preparatória inicia-se com a criação de *schedules* com parâmetros do Revit bem como a criação de novos e ocultação de outros, consoante o schedule em estudo. Após este momento, são criadas as fases estimadas do projeto, assim como também é possível a inserção de custos, o que permitiria realizar uma verificação dos autos estimados para cada fase, tendo uma vista 3D associada a cada um dos mesmos.

O fluxograma realizado pelo autor, tem o propósito de explicitar de forma simplificada as duas fases de um projeto, a fase preparatória e a fase de acompanhamento de obra com recurso ao método proposto.

#### <span id="page-32-1"></span>3.1 Fase preparatória

Para iniciar o processo da fase preparatória, dever-se-á comecar pela criação de um schedule com os parâmetros que serão essenciais para o controlo de quantidades e custos ao longo do desenrolar do projeto, uma vez que os *schedules* iniciais de cada projeto são normalmente pobres em informação.

Assim, utilizando como exemplo a especialidade de drenagem, foram adicionados os seguintes parâmetros para os tubos e para os elementos de conexão entre tubos (ver figuras 5 e 6):

Campos tabelados (na ordem):

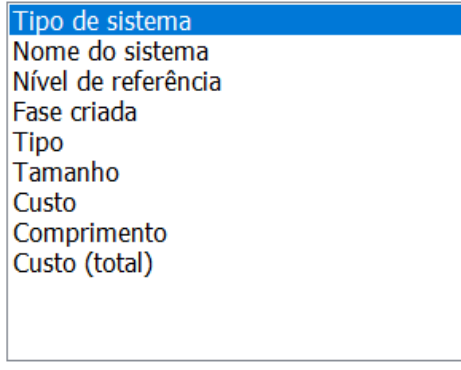

 $\sum_{i=1}^{n}$ - 11- JE Campos tabelados (na ordem):

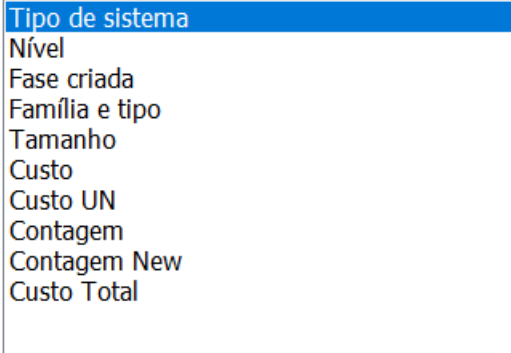

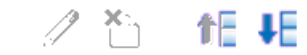

Figura 5 - Parâmetros para Schedule de tubos

<span id="page-33-0"></span>Figura 6 - Parâmetros para Schedule de conexões de tubos

Em ambos os casos, foi necessário proceder à criação de novos parâmetros, nomeadamente em relação ao custo, visto que o parâmetro "Custo" já inserido por definição no Revit está associado ao material em si e não à variante que pretendemos, sendo neste caso, o diâmetro do tubo. Procedeu-se então à criação deste novo parâmetro de custo tendo em atenção que os valores podem variar por instância de grupo.

No caso das conexões dos tubos, foi também necessário criar um novo parâmetro de contagem, visto que aquele que já vem inserido por definição no Revit não permite realizar o cálculo do custo total de forma automática.

Procedeu-se à criação de um parâmetro de Custo total, que apresenta como variáveis no caso dos tubos o Custo e o Comprimento, e no caso das conexões de tubos o Custo e a Contagem (ver figuras 7 e 8).

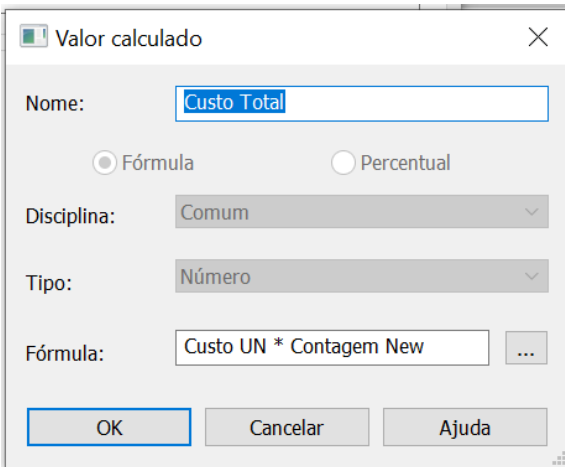

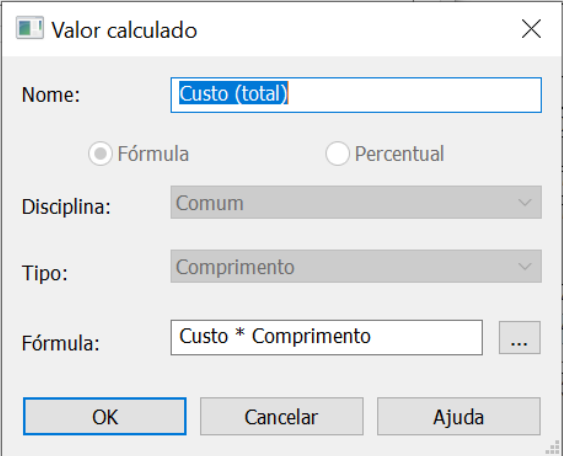

<span id="page-33-1"></span>Figura 8 - Parâmetro Custo total para conexões

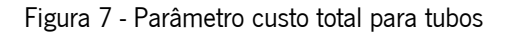

Por uma questão de organização de informação, adicionou-se o parâmetro do nível de referência e da fase criada e procedeu-se à ocultação dos parâmetros iniciais de custo e contagem, bem como a adição de totais parciais e globais (ver figuras 11 e 12).

| <pipe schedule=""></pipe> |                     |             |                     |          |              |                               |       |  |  |  |  |  |
|---------------------------|---------------------|-------------|---------------------|----------|--------------|-------------------------------|-------|--|--|--|--|--|
| m                         | в                   | с           | D                   | Е        |              | G                             | п     |  |  |  |  |  |
| <b>System Type</b>        | Nível de referência | Fase criada | Tipo                | Diametro | Custo $(lm)$ | Comprimento (m) Custo (total) |       |  |  |  |  |  |
| <b>DRE GEODRENOS</b>      |                     |             |                     |          |              |                               |       |  |  |  |  |  |
| DRE GEODRENOS             | <varia></varia>     | $\alpha$    | PP/PE Corrugado 100 | 100      | 0.55         | 123.46                        | 67.90 |  |  |  |  |  |
| DRE GEODRENOS: 21         |                     |             |                     |          |              | 123.46                        | 67.90 |  |  |  |  |  |

Figura 9 - Exemplo de Schedule de tubos

<span id="page-34-0"></span>

| <pipe fitting="" schedule=""></pipe> |                 |                  |                                  |         |  |                                            |   |  |  |  |
|--------------------------------------|-----------------|------------------|----------------------------------|---------|--|--------------------------------------------|---|--|--|--|
|                                      | в               |                  |                                  |         |  | G                                          | н |  |  |  |
| <b>System Type</b>                   | Nível           | Fase criada      | Tipo                             |         |  | Diametro Custo UN Contagem New Custo Total |   |  |  |  |
| DRE GEODRENOS                        |                 |                  |                                  |         |  |                                            |   |  |  |  |
| DRE GEODRENOS                        | <varia></varia> | New Construction | M Cobertura - Genérico: Standard | 100     |  | 15                                         |   |  |  |  |
| <b>IDRE GEODRENOS</b>                | $\le$ varia>    | <varia></varia>  | M Cotovelo - Genérico: Standard  | 100-100 |  |                                            |   |  |  |  |
| DRE GEODRENOS: 21                    |                 |                  |                                  |         |  |                                            |   |  |  |  |

Figura 10 - Exemplo de Schedule de conexões

<span id="page-34-1"></span>Para a adição dos custos, deve-se proceder em concordância com os departamentos de compras, orçamentação ou SAP, de forma a obter cada um dos valores correspondentes ao preço por unidade de medida no caso dos tubos e ao preço unitário no caso das conexões. Por questões legais e de falta de tempo, nesta dissertação não serão adicionados os custos associados a cada elemento. Desta forma, o controlo dos autos dos subempreiteiros será apenas realizado relativamente à quantidade de material utilizado.

Na fase preparatória falta apenas proceder à criação de fases, correspondente ao trabalho estimado para cada mês/auto (ver figura 11).

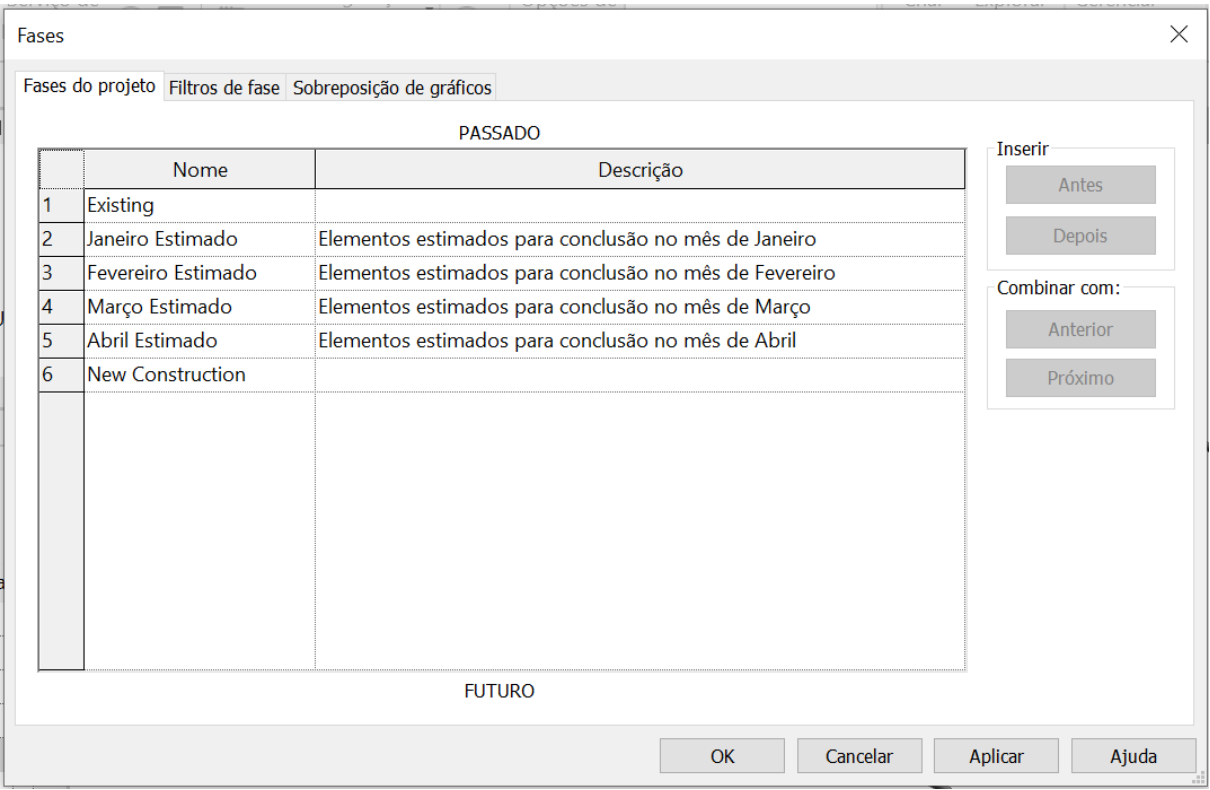

Figura 11 - Criação de fases construção estimadas

<span id="page-35-0"></span>Com a criação das fases de construção estimadas, torna-se possível verificar os autos estimados para cada mês, ou intervalo de meses, procedendo à criação de um filtro. É ainda possível realizar vistas estimadas consoante o mês em causa (ver figuras 12 e 13).

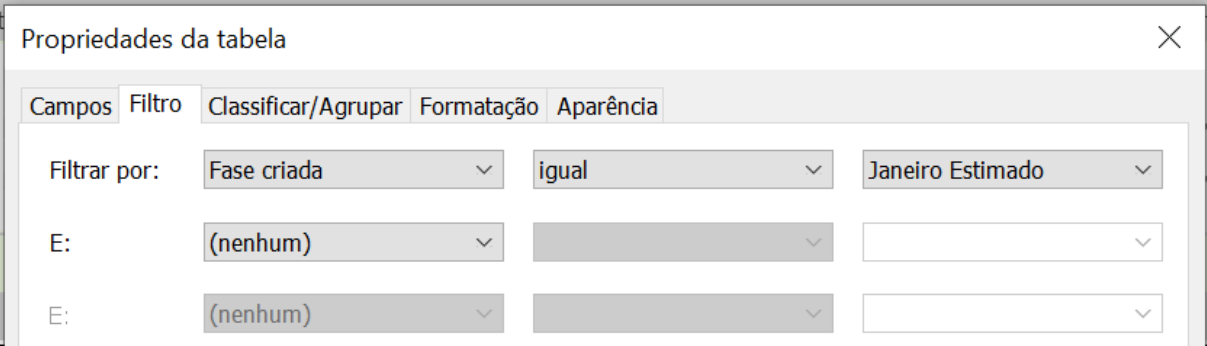

<span id="page-35-1"></span>Figura 12 - Inserção de filtro por fase, para retirar autos parciais estimados
| <pipe schedule=""></pipe> |                     |                  |                      |          |            |                               |       |  |  |  |
|---------------------------|---------------------|------------------|----------------------|----------|------------|-------------------------------|-------|--|--|--|
| A                         | в                   |                  | D                    | Е        |            | G                             | н     |  |  |  |
| <b>System Type</b>        | Nível de referência | Fase criada      | Tipo                 | Diametro | Custo (/m) | Comprimento (m) Custo (total) |       |  |  |  |
| <b>DRE PLUVIAL</b>        |                     |                  |                      |          |            |                               |       |  |  |  |
| <b>DRE PLUVIAL</b>        | Cave 02             | Janeiro Estimado | <b>PVC-U SN4 110</b> | 110      | 0.60       | 17.86                         | 10.72 |  |  |  |
| DRE PLUVIAL: 3            |                     |                  |                      |          |            | 17.86                         | 10.72 |  |  |  |
| Grand total: 3            |                     |                  |                      |          |            | 17.86                         | 10.72 |  |  |  |

Figura 13 - Verificação de auto para o valor estimado de janeiro

Fica assim concluída a fase preparatória, sendo possível acompanhar mês a mês o que deverá estar realizado em obra, de forma a evitar atrasos e consequente acréscimo de custos para o dono de obra.

Após a realização desta fase preparatória, o modelo fica pronto para avançar para obra. Nesta fase de acompanhamento, deve ser verificado in situ se os elementos estão realizados e criada uma fase no modelo, que corresponderá efetivamente ao que está realizado em obra (ver figura 14).

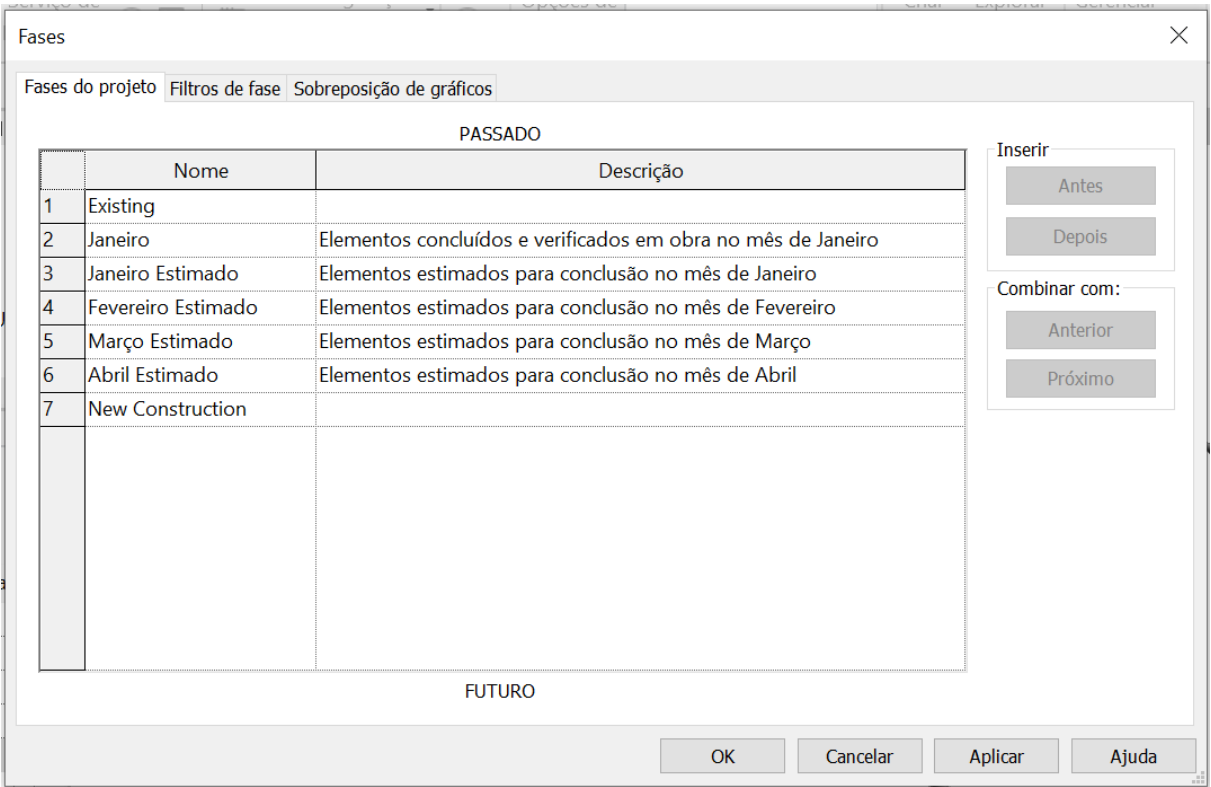

Figura 14 - Criação de fase de elementos concluídos e verificados em obra

Quem realiza este acompanhamento de obra, deverá selecionar nas plantas, ou no 3D, o elemento que verificou estar realizado em obra e substituir a fase de construção estimada pela fase de conclusão. Esta mudança permite acompanhar ao longo do mês aquilo que já se encontra realizado e o que ainda falta para concluir, que fora estimado na fase preparatória (ver figuras 15 a 18).

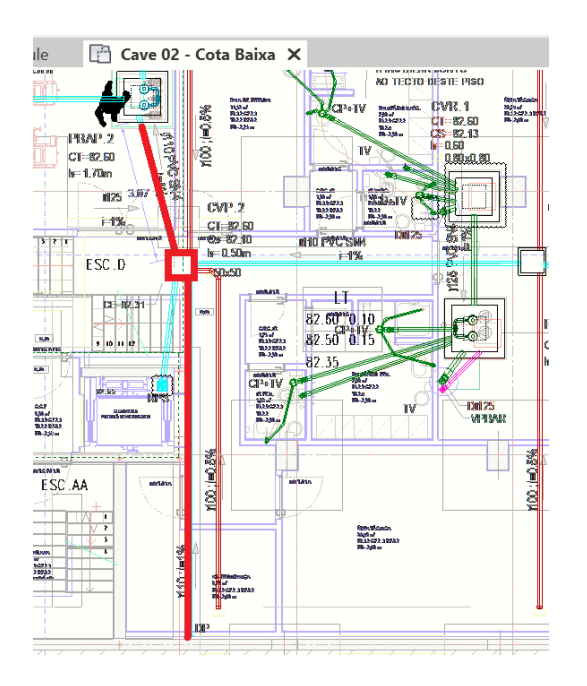

Figura 15 - Selecionar na planta (ou 3D) os elementos concluídos em obra

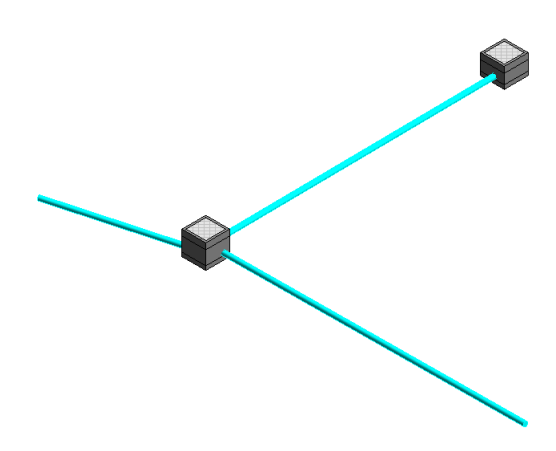

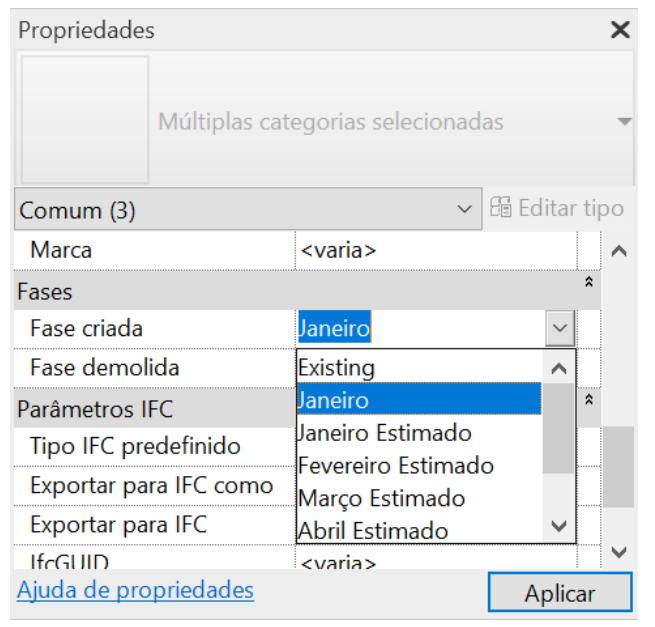

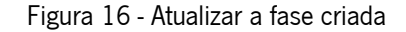

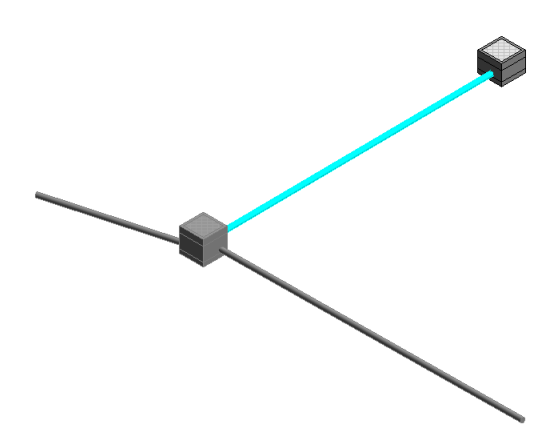

Figura 17 - 3D Janeiro Estimado Figura 18 - 3D Janeiro (concluído) + Janeiro Estimado

Numa situação em que se pretenda ver aquilo que foi realizado em obra e o que ainda falta realizar esse mês, recorre-se à figura 18, podendo inverter-se o esquema de cores, se assim permitir uma melhor visualização.

Até ao momento, o software Revit não permite visualizar *Previous+New+Future*, uma vez que para o Revit, encontrando-se numa fase criada não consegue assumir uma fase que ainda não está construída. No entanto, poderá existir uma solução, que não sendo a solução ideal permitiria visualizar os 3D da fase anterior, atual e futura, recorrendo a um *overlay* de vistas. Esta solução, não será a ideal, dado que a rotação ficará bloqueada e num ambiente com muita informação e sobreposição de elementos, estes poderão não ser visíveis. Assim, para uma perfeita visualização, ficamos presos a duas fases.

Dever-se-á proceder à criação de tabelas para cada uma das especialidades, tendo em atenção as suas nuances. Assim foi realizado um *template* constituído por um total de 36 tabelas, 6 para a especialidade de abastecimento e rede de incêndio, 7 para a especialidade de arquitetura, 6 de aquecimento, ventilação e ar condicionado (AVAC), 3 de drenagem pluvial e residual, 8 para a especialidade de eletricidade e 6 na estabilidade, tal como apresentado nas imagens seguintes. De forma a não tornar a dissertação demasiado longa, todas as tabelas são apresentadas de forma detalhada em apêndice.

Na especialidade de abastecimento e rede de incêndio foram criadas 6 tabelas referentes aos tubos, conexões, acessórios e equipamentos mecânicos, como demonstrado na imagem 19. Seguidamente, mostra-se cada um dos conjuntos de tabelas, explanados de forma individual no apêndice 1 da presente dissertação.

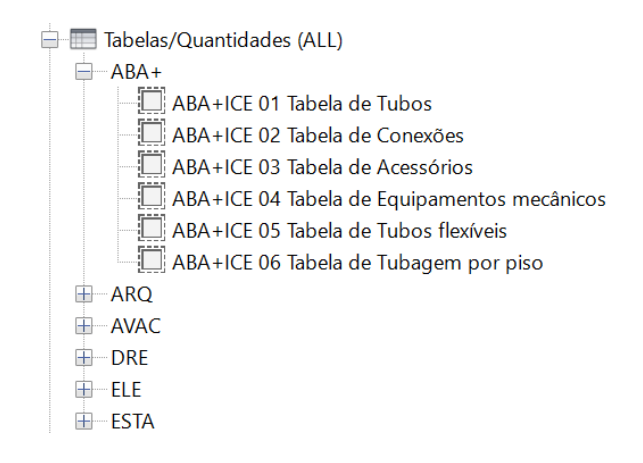

Figura 19 - Tabelas de abastecimento e rede de incêndio

Na especialidade de arquitetura, foram elaboradas 7 tabelas (ver figura 20), referentes ao teto,

ao piso e às paredes, expostos no apêndice 2.

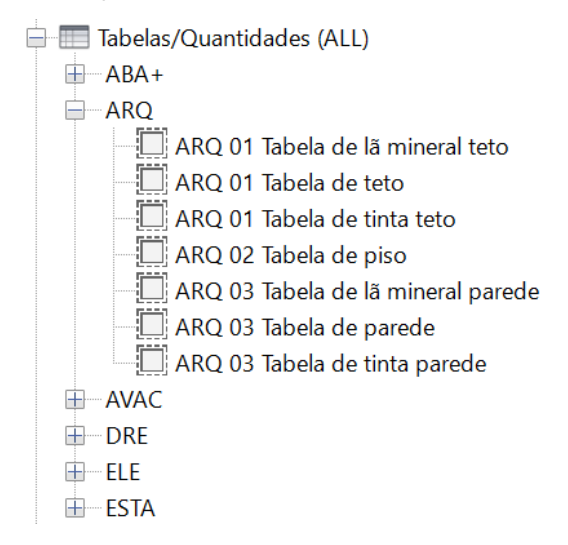

Figura 20 - Tabelas de arquitetura

Na especialidade de aquecimento, ventilação e ar condicionado, foram realizadas 6 tabelas (ver figura 21) referentes ao tipo de conduta, terminal de ar e equipamentos mecânicos utilizados, descritas no apêndice 3.

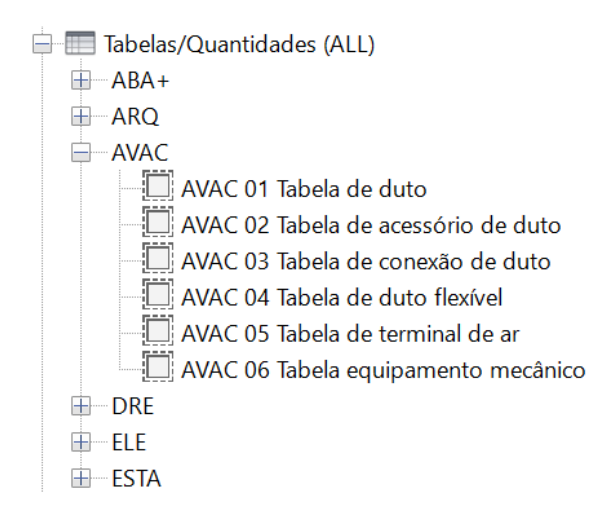

Figura 21 - Tabelas de aquecimento, ventilação e ar condicionado

Na especialidade de drenagem residual e pluvial, foram criadas 3 tabelas (ver figura 22), referentes ao tipo de tubo utilizado, as suas conexões e peças hidrossanitárias, explicitadas no apêndice 4.

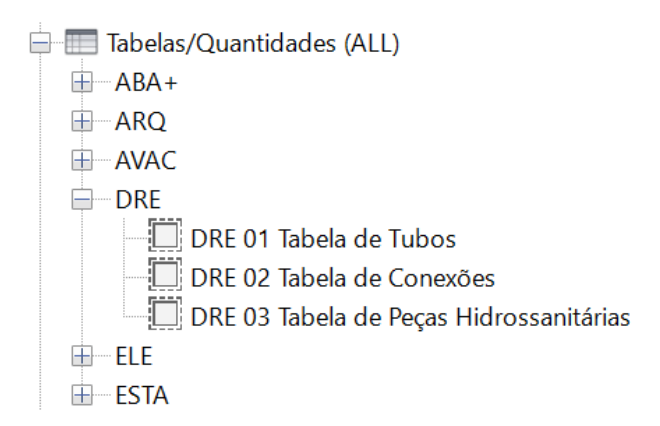

Figura 22 - Tabelas de drenagem residual e pluvial

Na especialidade de eletricidade, foram realizadas 8 tabelas (ver figura 23), relativas às luminárias, esteiras e suas conexões, dispositivos elétricos e de iluminação, conduites e equipamentos mecânicos, aprofundados no apêndice 5.

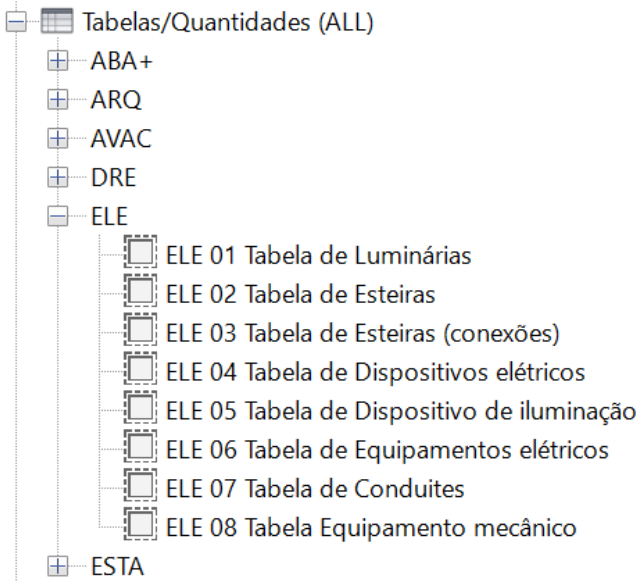

Figura 23 - Tabelas de eletricidade

Na especialidade de estabilidade, foram realizadas 6 tabelas (ver figura 24), para fundações, vigas, pilares, lajes e paredes, expostas no apêndice 6.

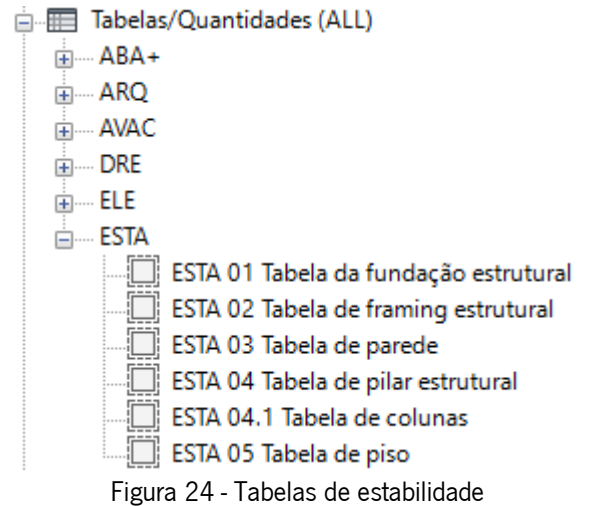

#### 3.2 Fluxograma proposto

O fluxograma apresentado na figura 25 pretende expor de forma simplificada as duas fases de um projeto, a fase preparatória e a fase de acompanhamento de obra.

A fase preparatória inicia-se com a criação de tabelas com parâmetros adequados para cada uma das especialidades. Estas tabelas acabam por ser aproveitadas para projetos futuros, sendo desta forma criado um template que permite a redução do tempo e evitar a duplicação de trabalho.

Seguidamente devem ser inseridos os custos para cada um dos elementos e criadas as fases estimadas que corresponderão a cada um dos autos em estudo. Dependendo da obra e do que fora contratado com os sub-empreiteiros, dever-se-á criar fases correspondentes aos elementos que serão pagos em cada um dos autos de medição.

Posteriormente são criadas as vistas automáticas para cada uma das fases estimadas criadas anteriormente. Com recurso a estas vistas estimadas, é possível fazer um planeamento não só da construção da obra, com recurso aos modelos 3D, bem como do pagamento que deverá ser feito aos sub-empreiteiros, permitindo uma melhor gestão financeira por parte do dono de obra. Desta forma, dáse por terminada a fase preparatória.

Na fase seguinte, de acompanhamento da obra, devem ser criadas similarmente fases de construção, que neste caso serão as fases reais, daquilo que foi efetivamente construído em obra e será pago ao sub-empreiteiro no auto de medição seguinte. Do mesmo modo, é possível criar vistas automáticas com os elementos já construídos, para que em obra seja possível compreender mais facilmente o que é necessário construir.

Com recurso aos autos estimados criados e aos autos reais, submetidos pelos sub-empreiteiros, é possível realizar a comparação entre os mesmos e contestar os valores submetidos em caso de não concordância entre os mesmos.

O fluxograma foi realizado pelo autor com o auxílio do programa Microsoft Visio.

41

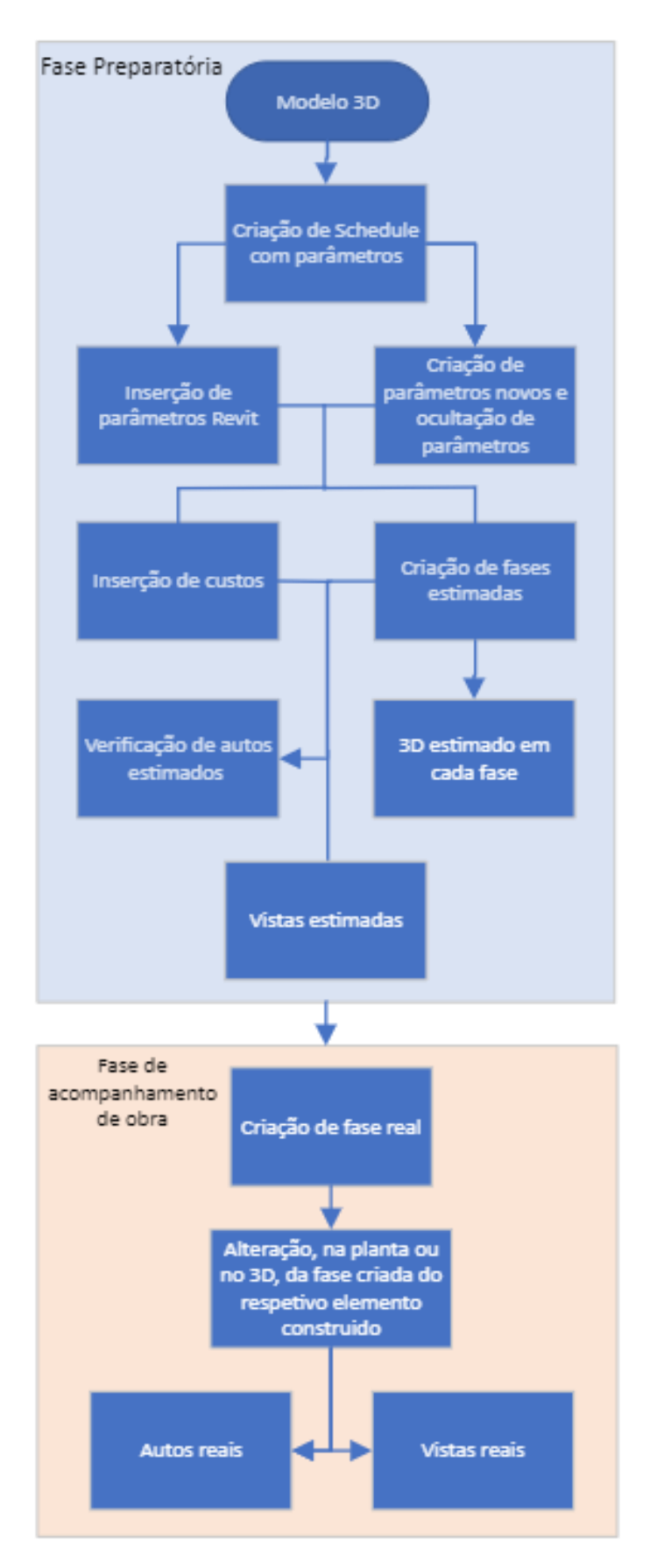

Figura 25 - Fluxograma

### 4.CASO DE ESTUDO

O caso de estudo da presente dissertação trata-se de um projeto de construção modular construído com recurso a monoblocos, para dar resposta a muitos dos constrangimentos do setor da construção como a falta de mão de obra ou o aumento do preço dos materiais, permite construir em fábrica e apenas montar em obra, garantindo o cumprimento de prazos de execução de obra, otimizar o custo fixo e reduzir os desperdícios e resíduos. No entanto, este procedimento de controlo de autos de medição seria aplicável a qualquer outra construção, modular ou não, desde que devidamente modelada no software Revit.

Por questões falta de tempo, de incompatibilidades com a própria calendarização da dissertação, este caso de estudo cingiu-se a uma das especialidades. Assim, por a obra ainda se encontrar numa fase inicial, optou-se pela especialidade da estabilidade, com o intuito de controlar a quantidade de betão e consequentemente os autos de medição submetidos pelos subempreiteiros responsáveis.

Este tipo de controlo de quantidades através do software, permite ao dono de obra verificar os autos de medição já submetidos, ter um vislumbre dos próximos autos, o que viabiliza uma melhor gestão financeira e verificar a quantidade de betão indevidamente utilizado possibilitando a redução do desperdício e contribuir para a neutralidade carbónica.

### 4.1 Inserção de tabelas e fases em Revit

Com recurso ao template produzido pelo autor na fase preparatória desta dissertação, foram adicionadas ao modelo de estabilidade, produzido pelos modeladores da building information modeling +, S.A. as tabelas referentes à especialidade da estabilidade, bem como as fases necessárias para o auto fornecido pelo sub-empreiteiro. Foi adicionada a tabela de fundações estruturais, a tabela de vigas, de paredes, de pilares estruturais e a tabela de pisos, que permite identificar por pisos a espessura da laje, bem como a sua volumetria. Desta forma, é possível, quase de forma automática obter as quantidades de betão necessárias para a execução dos elementos identificados em cada uma das fases específicas.

Independentemente da não adição dos custos, por questões de confidencialidade para com os sub-empreiteiros, é de salientar que a especialidade da estabilidade não varia o seu custo total apenas consoante a quantidade de betão, mas também devido à sua classe de resistência, uma vez que o mercado apresenta custos diferentes para cada classe. Ainda assim, a não adição dos custos não

influencia em nada os metros cúbicos de betão necessários, pelo que será realizada posteriormente a comparação em função das quantidades e não do custo.

### 4.2 Quantidades gerais estimadas

Fazendo uso do modelo de estabilidade produzido e fornecido pela building information modeling +, S.A., procurou-se nesta fase de controlo de autos de medição apurar a quantidade total de betão que seria necessário para a conclusão da obra. Desta forma, todos os elementos apresentados no 3D seguinte (figura 26) foram contabilizados, uma vez que seriam os elementos que estavam incluídos no contrato de construção assinado pelo dono de obra.

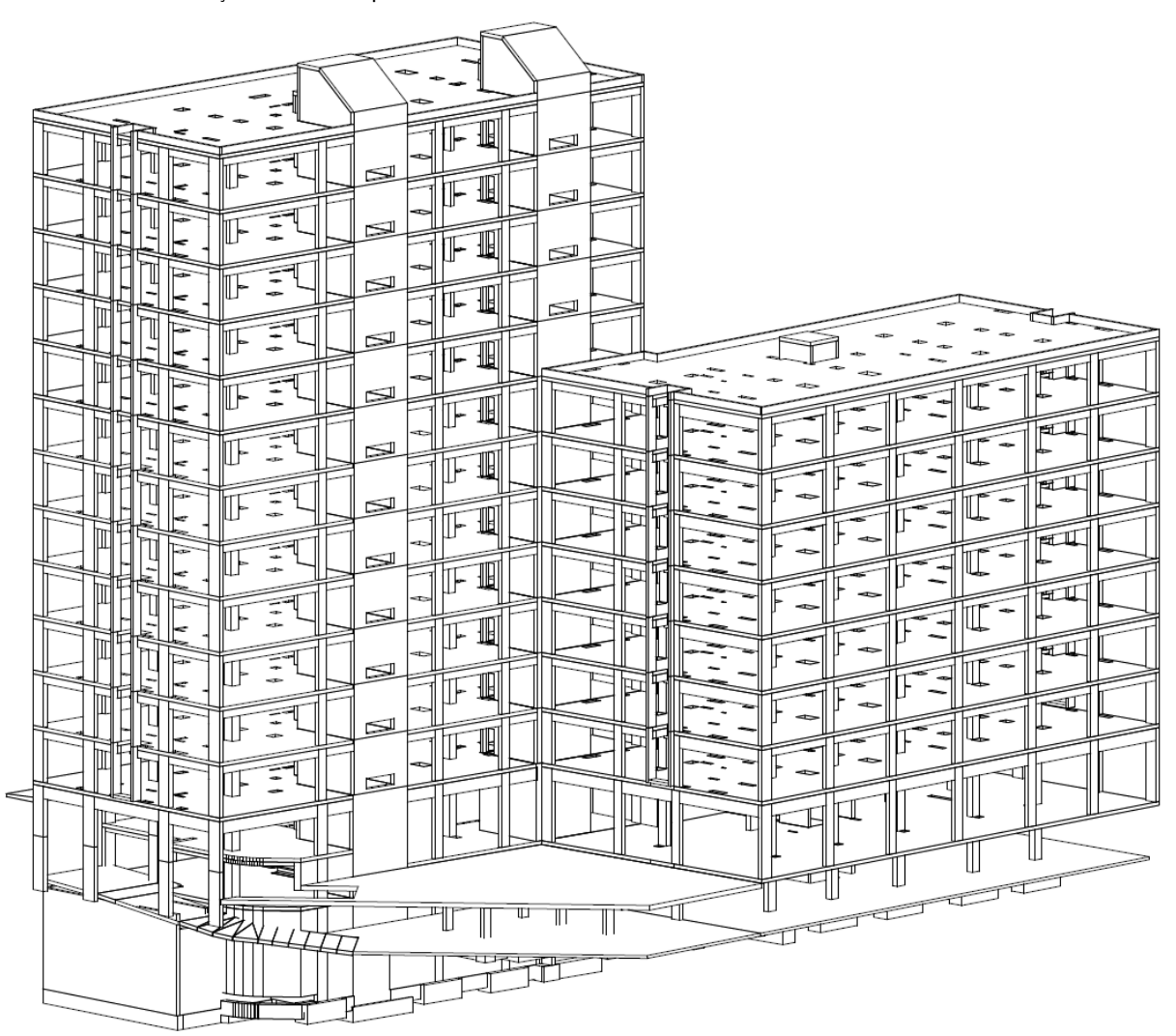

Figura 26 – 3D de elementos de estabilidade inseridos no contrato

A adição do *template* de tabelas referentes ao modelo de estabilidade permitiu, de forma automática, criar tabelas que possibilitassem constatar o volume em m<sup>3</sup> de betão de todos os elementos observados no 3D anterior.

Nas tabelas seguintes fica explícita a quantidade de betão necessária para a realização da obra no que concerne à estabilidade.

|                                                         |                                                                                                    |                      |                        |                         |                                  | ESTA 02 Tabela de framing estrutural Geral |                         |                  |                        |                 |  |                    |                |
|---------------------------------------------------------|----------------------------------------------------------------------------------------------------|----------------------|------------------------|-------------------------|----------------------------------|--------------------------------------------|-------------------------|------------------|------------------------|-----------------|--|--------------------|----------------|
| Tipo                                                    | Comprimento                                                                                                    |                      | Volume                 |                         | Percentagem de<br>armadura $(%)$ | Volume<br>"real"                           | Comentári<br><b>OS</b>  | Fase             | criada                 | Custo UN        |  | Custo<br>Total     |                |
| $<$ varia>                                              |                                                                                                    |                      | 780.522 m <sup>3</sup> |                         |                                  | 0.5                                        | 776.619 m <sup>3</sup>  |                  | <varia></varia>        |                 |  |                    | 0.00           |
| 780.522 m <sup>3</sup><br>$776.619 \text{ m}^3$<br>0.00 |                                                                                                    |                      |                        |                         |                                  |                                            |                         |                  |                        |                 |  |                    |                |
| ESTA 04.1 Tabela de colunas Geral                       |                                                                                                    |                      |                        |                         |                                  |                                            |                         |                  |                        |                 |  |                    |                |
| Length                                                  | Height                                                                                                    |                      | Width                  | Volume m <sub>3</sub>   | Percent de<br>armadura (%)       |                                            |                         | Volume<br>"real" | Coment<br>ários        | Fase<br>criada  |  | Custo              |                |
|                                                         |                                                                                                    |                      |                        |                         |                                  |                                            |                         |                  |                        |                 |  |                    |                |
|                                                         | 0.5<br>$320.936$ m <sup>3</sup><br>$322.548 \text{ m}^3$<br>$\alpha$ varia><br>$\alpha$<br><varia><br/><math>\alpha</math>varia&gt;<br/><math>322.548 \text{ m}^3</math><br/><math>320.936 \text{ m}^3</math><br/>Total geral: 645</varia> |                      |                        |                         |                                  |                                            |                         |                  |                        |                 |  |                    |                |
| ESTA 05 Tabela de piso Geral                            |                                                                                                    |                      |                        |                         |                                  |                                            |                         |                  |                        |                 |  |                    |                |
| Tipo                                                    |                                                                                                    | Espessura-<br>padrão |                        | Volume                  | Percentagem de armadura<br>(%)   |                                            | Volume "real"           |                  | Comentári<br><b>OS</b> | Fase<br>criada  |  | Custo<br><b>UN</b> | Custo<br>Total |
| $<$ varia>                                              |                                                                                                    |                      |                        | 1807.244 m <sup>3</sup> |                                  | 0.5                                        | 1798.208 m <sup>3</sup> |                  |                        | <varia></varia> |  |                    | 0.00           |

Tabela 1 – Tabelas de estabilidade do edifício completo

232

1798.208 m<sup>3</sup> 1798.208 m<sup>3</sup>

 $0.00$ 

Resta apenas realizar o somatório, elaborado com recurso ao Excel (Tabela 2), em que foram somados os volumes reais obtidos anteriormente. Desta forma, foi possível deduzir que seriam necessários 2895,76 m<sup>3</sup> de betão para realizar o edifício no que importa à estabilidade, assumindo que não existiria qualquer desperdício por parte do construtor.

Tabela 2 – Tabela do somatório do volume de betão necessário para construir o edifício completo

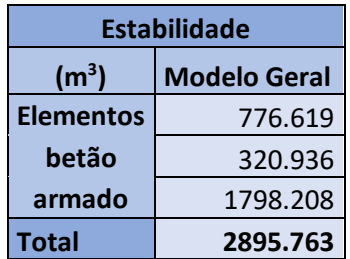

### 4.3 Criação de fases reais – Auto 4 estimado

1807.244 m<sup>3</sup>

Posteriormente à atribuição das fases estimadas a cada um dos elementos, processo realizado na fase preparatória da dissertação, foi-se acompanhando a obra e com recurso a informações enviadas pela direção de obra, alterou-se a fase estimada de cada um dos elementos para a sua fase real, à medida que estes foram betonados.

Foram enviados vários autos de medição por parte do sub-empreiteiro contratado e no momento de envio do Auto 4, apresentado em anexo, a obra encontrava-se ligeiramente atrasada consoante o que é apresentado na imagem seguinte. Na imagem (figura 27) é possível verificar que o "Bloco B" já se encontrava com o terceiro piso previamente betonado e o "Bloco A" a caminho do segundo piso.

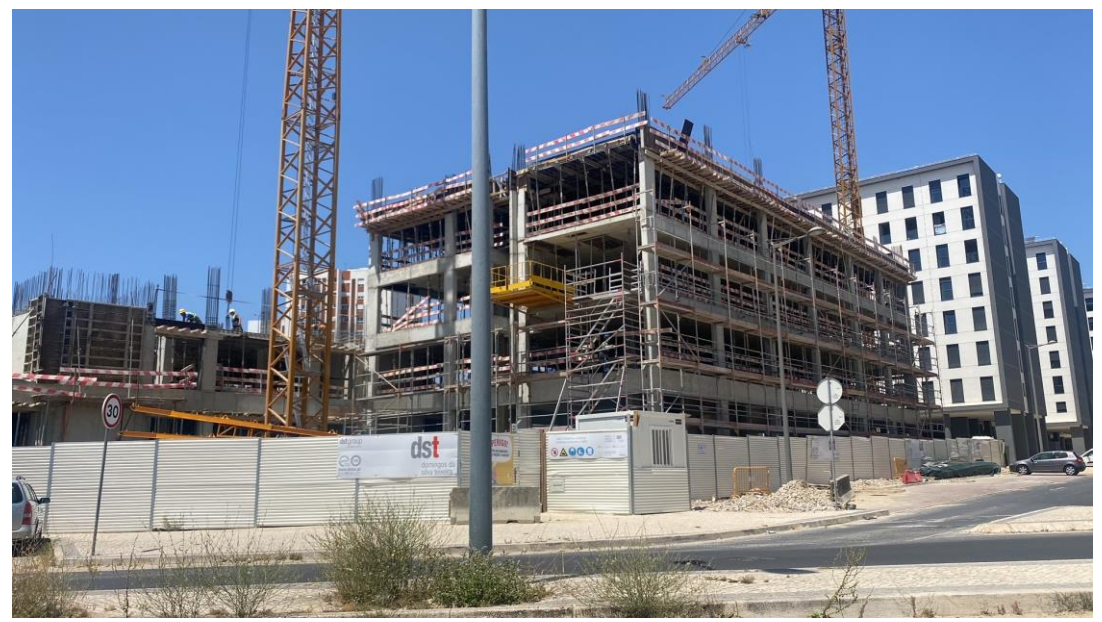

Figura 27 - Imagem real da obra em construção

Aquando do envio do Auto 4 por parte do sub-empreiteiro, foi possível apurar junto do diretor de obra que a mesma se encontrava na fase de construção demonstrada no seguinte 3D (figura 28). Assim, o "Bloco B" estaria edificado até ao piso dois e o "Bloco A" encontrar-se-ia numa fase de construção do piso intermédio do piso zero.

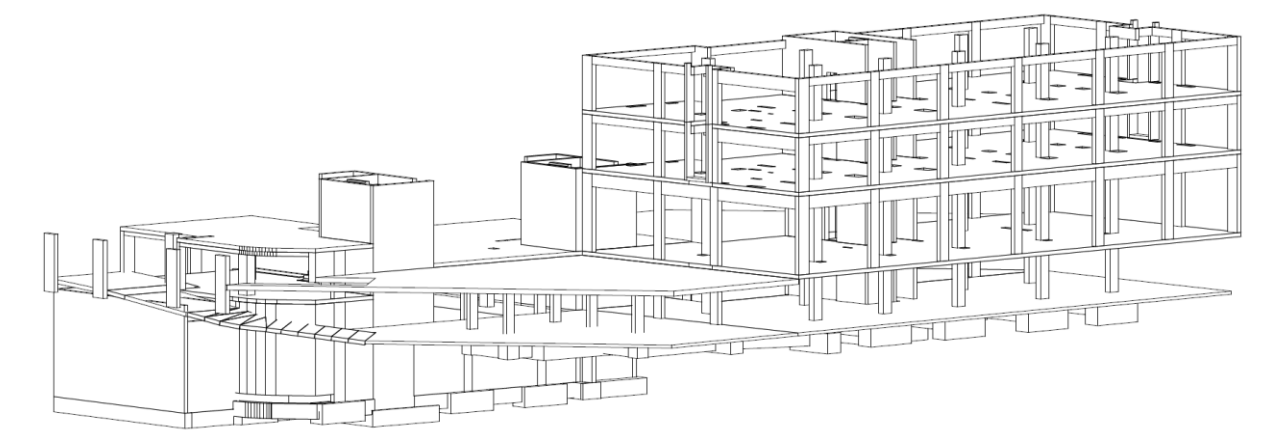

Figura 28 – 3D dos elementos edificados aquando do envio do Auto de medição 4 por parte do sub-empreiteiro

Aplicando um filtro de fase referente ao "Auto 4" nas tabelas apresentadas de seguida, é possível verificar a quantidade de betão, em m<sup>3</sup>, necessários para construir todos os elementos apresentados no 3D anterior.

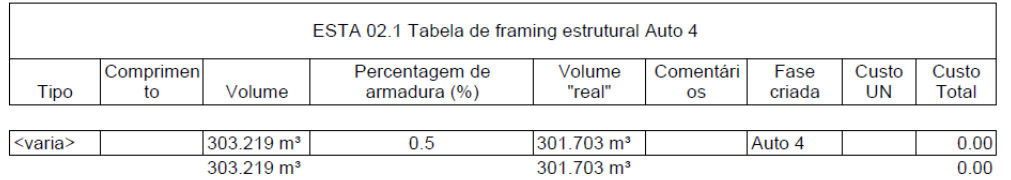

Tabela 3 - Tabelas de estabilidade referentes aos elementos edificados quando foi recebido o Auto 4

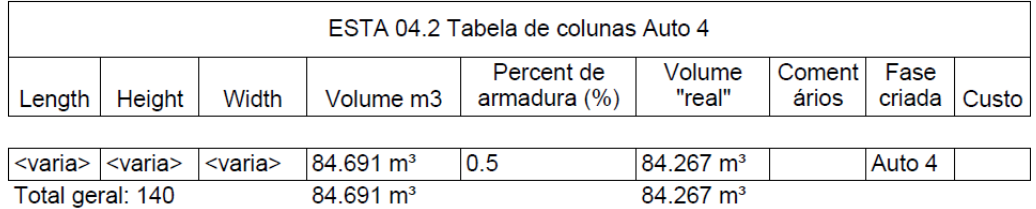

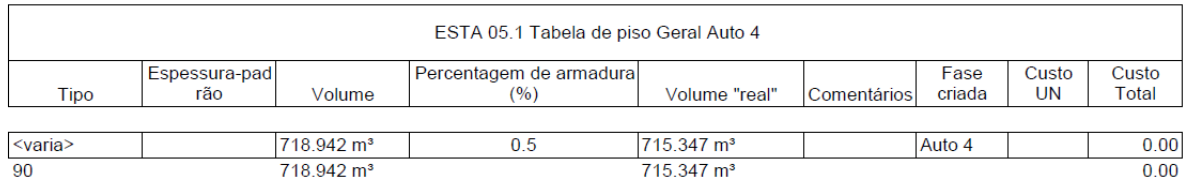

Procedendo ao somatório dos volumes reais, em m<sup>3</sup> de betão, apresentados anteriormente, foi possível constatar que para que todos os elementos apresentados no 3D referente ao Auto 4 estivessem construídos, seria necessário fazer uso de pelo menos 1101,32 m<sup>3</sup> de betão (ver Tabela 4), assumindo que não existiria qualquer desperdício por parte da entidade responsável pela construção.

Tabela 4 - Tabela do somatório do volume estimado de betão necessário para construir até ao Auto 4

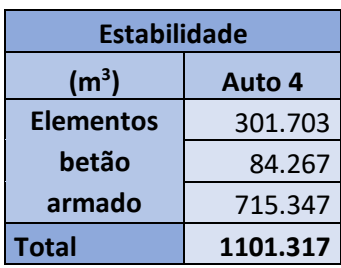

### 4.4 Comparação de autos

Uma vez realizados os cálculos relativamente ao volume de betão necessário para a realização da totalidade da obra, bem como para o Auto 4, torna-se exequível a comparação dos valores obtidos com aquilo que foi contratado preliminarmente com o sub-empreiteiro no que concerne à quantidade de betão.

Procedendo à análise do auto de medição fornecido, apresentado seguidamente na figura 29, é possível constatar que foram contratados 934 m<sup>3</sup> de betão para pilares, paredes e muros e 2681 m<sup>3</sup> de betão para lajes, dobras e vigas, ambos da classe de resistência C35/45 e classe de exposição XC1.

|                                                                                                  |    | Contrato                   |
|--------------------------------------------------------------------------------------------------|----|----------------------------|
| Descrição                                                                                        | Un | Quantidade<br><b>Total</b> |
| Lajes, dobras e vigas Lajes, dobras e vigas                                                      | M2 | 13806.000                  |
| Pilares, paredes e muros Pilares, paredes e<br>muros<br>Betão da classe C35/45 XC1 D2 S4 cl 4 em | M2 | 9072,000                   |
| Betão da classe C35/45 XC1 D2 S4 cl.4 em<br>pilares, paredes e muros                             | M3 | 934.000                    |
| Betão da classe C35/45 XC1 D2 S4 cl.4 em<br>Betão da classe C35/45 XC1 D2 S4 d 4 em              |    |                            |
| laies, dobras e vigas                                                                            | M3 | 2681,000                   |

Figura 29 – Quantidade discriminada de betão contratado para a totalidade da obra

Realizando o somatório, com recurso ao Excel e evidenciado na tabela seguinte, é possível concluir que foi contratado o total de 3615 m<sup>3</sup> de betão para a realização da integralidade da obra no que concerne à estabilidade.

Tabela 5 – Tabela da quantidade de betão contratado para a totalidade da obra de estabilidade

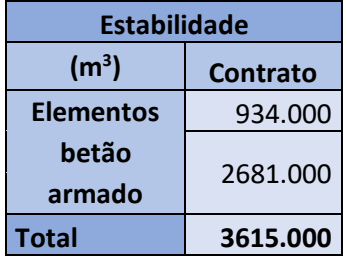

Uma vez que foi possível verificar anteriormente, com recurso ao modelo Revit, que seriam apenas necessários 2895,76 m<sup>3</sup> de betão para realizar o edifício no que importa à estabilidade, é possível constatar, numa situação onde o desperdício é inexistente, uma diferença de 719,24 m<sup>3</sup> de betão comparativamente à quantidade contratada (Tabela 6). Diferença esta de aproximadamente 20%, onde seria necessário diluir possíveis acordos com o subempreiteiro relativamente a horas extra ou a algum

pagamento adicional, bem como uma percentagem de desperdício que poderá variar conforme a política de sustentabilidade da empresa.

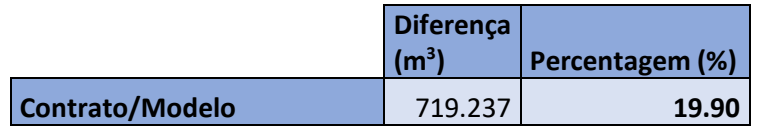

Tabela 6 - Tabela da diferença de quantidades entre o que foi contratado e o modelo

Relativamente à quantidade de betão faturada no Auto 4 pelo sub-empreiteiro, demonstrado na imagem seguinte (figura 30) e em anexo, foram faturados 136,58 m<sup>3</sup> de betão para pilares, paredes e muros e 498,75 m<sup>3</sup> de betão para lajes, dobras e vigas.

|                                                                                                    |                | Acumulado no último mês | Este mës                |  |
|----------------------------------------------------------------------------------------------------|----------------|-------------------------|-------------------------|--|
| <b>Descrição</b>                                                                                                 | Un             | Quantidade<br>Facturada | Quantidade<br>Facturada |  |
| Lajes, dobras e vigas Lajes, dobras e vigas<br>Pilares, paredes e muros Pilares, paredes e                       | M2             | 155.120                 | 2602.270                |  |
| muros<br>Betão da classe C35/45 XC1 D2 S4 cl.4 em<br>Betão da classe C35/45 XC1 D2 S4 cl 4 em                    | M2             | 1583,960                | 1232,960                |  |
| pilares, paredes e muros<br>Betão da classe C35/45 XC1 D2 S4 cl.4 em<br>Betão da classe C35/45 XC1 D2 S4 cl.4 em | M <sub>3</sub> | 201.010                 | 136,580                 |  |
| laies, dobras e vigas                                                                                            | M <sub>3</sub> | 67,320                  | 498,750                 |  |

Figura 30 - Quantidade discriminada de betão faturado até ao Auto 4

Realizando o somatório, com recurso ao Excel e evidenciado na tabela 7, verifica-se que o subempreiteiro faturou até ao Auto 4 cerca de 268,33 m<sup>3</sup> de betão para pilares, paredes e muros e 635,33 m<sup>3</sup> de betão para lajes, dobras e vigas, perfazendo um total de 903,66 m<sup>3</sup> de betão, cerca de 197,66 m<sup>3</sup> de betão a menos (Tabela 8) do que o valor de 1101,32 m<sup>3</sup> de betão obtido com recurso ao modelo Revit.

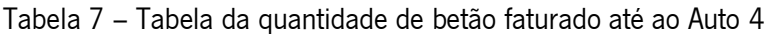

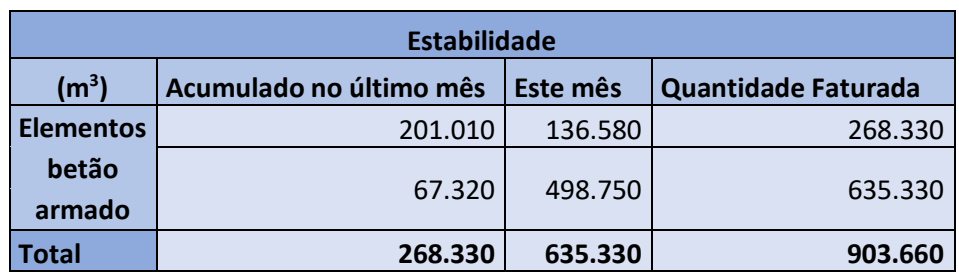

Tabela 8 - Tabela da diferença de quantidades entre o que foi faturado pelo subempreiteiro e o estimado

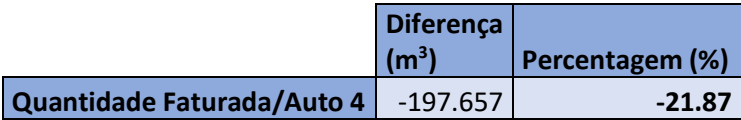

#### 4.5 Inserção de dados e materialização do processo

O trabalho desenvolvido na presente dissertação insere-se numa perspetiva de melhoria de processos de integração de informação de produção e obra, visando o aprimoramento do controlo de produção e faturação realizado pelos subempreiteiros. As tabelas inteiramente desenvolvidas pelo autor e aglomeradas num *template*, revelaram-se um instrumento fundamental para a gestão dos subempreiteiros por parte da(o) direção de obra/dono de obra. As tabelas elaboradas apresentam a vantagem de ser adaptáveis a outros empreendimentos, independentemente da especialidade em estudo, e é possível realizar o acompanhamento de obra, relativamente ao tempo e custo com recurso aos modelos Revit, por qualquer interveniente desde que o mesmo tenha um extenso conhecimento do projeto que irá acompanhar, noções básicas do funcionamento do *software*, bem como permissões para aceder aos valores contratados com os subempreiteiros.

A inserção de dados pode ser realizada *off-site* desde que seja transmitido o faseamento da obra (imagens da obra ou descrito) a quem vai realizar a inserção dos dados. Esta comunicação é fundamental para que os modelos Revit homólogos a cada um dos autos, correspondam integralmente à fase de construção do empreendimento. Para que seja evitada esta nova ligação através da adição de um interveniente externo e de modo a otimizar o processo de controlo de autos, um dos intervenientes da fase de construção (diretor de obra/diretor de obra adjunto/controller) poderá assumir a função da inserção dos dados e comparação entre autos submetidos.

### 5.CONSIDERAÇÕES FINAIS

### 5.1 Conclusões

Neste capítulo pretende-se sintetizar as conclusões retiradas do estudo e trabalho realizado ao longo da dissertação, assim como, abordar e aferir o cumprimento dos objetivos fixados na fase inicial da mesma.

Os conceitos e noções consideradas na presente dissertação sustentaram-se sobre a metodologia BIM, mais concretamente nas dimensões BIM 4D e BIM 5D, abordando assim a adição de momentos temporais ao planeamento da construção e a análise de quantidades e custos associados.

No desenvolvimento do trabalho desta dissertação, existiram uma série de condicionamentos e restrições que não permitiram que este fosse muito extensivo do ponto de vista da investigação, condicionado pelas necessidades vinculadas e propostas pela empresa. Neste sentido, é possível enumerar algumas das restrições encontradas ao longo do desenvolvimento do trabalho como a própria tipologia da informação disponibilizada, o tempo de resposta para a obtenção de dados e o sigilo profissional requerido numa dissertação em ambiente empresarial. Ainda assim, foi possível cumprir com os objetivos iniciais estabelecidos, subdivididos em duas fases:

- Criação de vistas 3D, em Revit, para momentos temporais específicos da execução da obra;
- Controlo de autos de medição, com recurso a quantidades retiradas dos modelos Revit.

Um dos objetivos primordiais do planeamento de obra passa por assegurar que todos os intervenientes compreendam de forma concreta o progresso construtivo. Com recurso aos modelos BIM de execução de obra, modelados em Revit e fornecidos pela empresa *building information modeling* +, foi realizado um cronograma da construção em que, para cada fase temporal, associou-se uma vista 3D dos elementos inseridos nessa mesma fase temporal.

No que remete ao controlo de autos de medição foi necessário proceder à criação de um template de tabelas que permitissem discriminar as quantidades associadas a cada elemento específico de cada uma das especialidades. Após esta fase e com recurso aos modelos BIM de execução de obra associouse as tabelas de quantidades a cada uma das fases temporais. Desta forma, tornou-se viável numa fase preliminar da obra, em que a modelação já se encontre realizada numa determinada especialidade, ajustar as quantidades contratadas com os subempreiteiros.

51

Em suma, é possível afirmar que esta integração de informação de produção e obra, contribui para a industrialização e transformação digital na construção, uma vez que permite eliminar ou minimizar, tanto quanto possível, os desvios a nível de quantidades, desperdícios e custos associados, e realizar um planeamento e gestão financeira das verbas que irão ser necessárias ao longo do desenvolvimento da obra. Já numa fase de desenvolvimento da obra, torna-se possível, quase de forma automática, confirmar as quantidades e valores associados para efeitos de pagamento de verbas que constam nas faturas apresentadas pelos subempreiteiros.

#### 5.2 Desenvolvimentos futuros

A modelação BIM apresenta-se como uma mais-valia na melhoria contínua do setor da construção e é uma ferramenta que destaca as empresas que a exploram do restante mercado (Santos, 2022).

Tendo em conta as referências bibliográficas estudadas, é evidente o esforço contínuo a nível nacional e internacional no que concerne à legislação em vigor para a adoção da metodologia BIM respeitante a obras públicas. Pelo que se torna imperativo que as empresas se desenvolvam e criem métodos e processos que, com recurso aos seus modelos BIM de execução de obra, as permitam diferenciar do mercado e de igual modo eliminar ou minimizar, tanto quanto possível, os desvios a nível de quantidades, desperdícios e custos associados.

A proposta de integração de informação de produção e obra apresentada tem também como vantagem o fato de ser adaptável a outros empreendimentos. Relativamente a perspetivas futuras, uma das melhorias que pode ser acrescentada a este processo seria a interligação das tabelas de quantidades a tabelas externas de preços que, de forma automática, seriam associadas a cada um dos elementos modelados. Desta forma, em vez de se obter as quantidades e ter de se associar os custos de forma "individual" para se obter os valores de faturação, desenvolvendo uma forma de associar uma tabela de custos externa às tabelas de quantidades obtidas, seria possível confirmar autos de medição mesmo havendo alterações de custos, que seriam apenas inseridos na tabela externa.

52

### REFERÊNCIAS

- Araújo, J. (2016). Ferramentas BIM de apoio à gestão de obra. Dissertação de Mestrado, Universidade do Minho, Escola de Engenharia.
- Assembleia da República. (2023, August 28). Lei n.º 50/2023. Diário Da República n.º 166/2023, Série I de 2023-08-28. https://diariodarepublica.pt/dr/detalhe/lei/50-2023-220949537
- buildingSMART. (2022). Building Information Modelling Implementação internacional. https://buildingsmart.pt/o-que-e/
- Caires, B. E. (2013). BIM as a tool to support the collaborative project between the Structural Engineer and the Architect. BIM execution plan, education and promotional initiatives. Universidade do Minho, Escola de engenharia. https://hdl.handle.net/1822/30677
- Chatzimichailidou, M., & Ma, Y. (2022). Using BIM in the safety risk management of modular construction. In Safety Science (Vol. 154). Elsevier B.V. https://doi.org/10.1016/j.ssci.2022.105852
- Costa, A. A., Azenha, M., Martins, J. P., Pinho, R., Ribeirinho, L., Campos, M., Rodrigues, I., & Reis, Ri. C. (2020). BIM nas Autarquias - Guia Compreensivo para a Implementação do BIM.
- Degasperi, A., Neto, E. M., Degasperi, F. L. R., Aguiar, F., & Vivas, D. (2017). Estudo da tecnologia BIM e os desafios para a sua implantação.
- Eastman, C., Lee, G., Teicholz, P., & Sacks, R. (2018). BIM Handbook: A Guide to Building Information Modeling for Owners, Designers, Engineers, Contractors, and Facility Managers (3rd ed.). John Wiley & Sons, 2018.
- Fernandes, G. C. (2021). BIM na Gestão de Projetos: Desafios para as partes interessadas.
- Gonçalves, M., & Campolargo, M. (2023, April 28). Governo apresenta medidas para a simplificação da construção de habitação. https://www.portugal.gov.pt/pt/gc23/comunicacao/noticia?i=governo-apresenta-medidaspara-a-simplificacao-da-construcao-de-habitacao
- Huang, X. (2021). Application of BIM Big Data in Construction Engineering Cost. Journal of Physics: Conference Series, 1865(3). https://doi.org/10.1088/1742-6596/1865/3/032016
- Jadhav, G., Kumthekar, M., & Magdum, J. (2017). Building Information Modeling (BIM) a New Approach towards Project Management. http://www.irphouse.com

Kamardeen, I. (2010). Association of Researchers in Construction Management. Deakin university.

- Kone, V., & Tirunagari, H. V. (2019). Simulation of Construction Sequence using BIM 4d Techniques. In International Journal of Recent Technology and Engineering (IJRTE) (Issue 7). https://www.researchgate.net/publication/353322637
- Koutamanis, A. (2020). Dimensionality in BIM: Why BIM cannot have more than four dimensions? In Automation in Construction (Vol. 114). Elsevier B.V. https://doi.org/10.1016/j.autcon.2020.103153
- Kymmell, W. (2008). Building Information Modeling: Planning and Managing Construction Projects with 4D CAD and Simulations.
- Lin, Y.-C. (2014). Construction 3D BIM-based knowledge management system: A case study. Journal of Civil Engineering and Management, 20(2), 186–200. https://doi.org/10.3846/13923730.2013.801887
- Mata, L. (2019). Revista digital. FORO/CHAT Iberoamérica. Edición nº01. www.forochatiberoamerica.com
- Matsui, A. G. (2017). Aplicação do BIM 4D para a otimização do cronograma físico de uma obra. Universidade Federal de Goiás, Escola de engenharia civil e ambiental.
- Mitchell, D. (2012). 5D BIM: Creating cost certainty and better buildings.
- Monteiro, A., & Martins, J. (2011). Linha de Balanço Uma nova abordagem ao planeamento e controlo das atividades da construção. Universidade do Porto, Faculdade de engenharia. https://hdl.handle.net/10216/126636
- Mota, C. S. (2015). Modelo 4D do planeamento da construção apoiado na tecnologia BIM Construção e Reabilitação. Instituto superior técnico de Lisboa.
- Moum, A. (2010). Design team stories: Exploring interdisciplinary use of 3D object models in practice. Automation in Construction, 19(5), 554–569. https://doi.org/10.1016/j.autcon.2009.11.007
- Oliveira, D., Azevedo, L., Giesta, J., & Neto, A. (2022). Fluxograma para projetos BIM 4D: experimentação e proposta de aprimoramento em um grupo de pesquisa em Natal, Brasil. In 4<sup>°</sup> Congresso Português de Building Information Modelling vol. 1 - ptBIM (pp. 87-95). UMinho Editora. https://doi.org/10.21814/uminho.ed.32.7
- Oliveira, J. (2016). Normalização BIM. Universidade do Porto, Faculdade de Engenharia.
- Pereira, R. M. (2013). Sistemas de classificação na construção. Síntese comparada de métodos. Universidade do Porto, Faculdade de engenharia.
- Pinho, F. (2015). Norma BIM Portuguesa. Universidade de Coimbra, Faculdade de ciências e tecnologia.
- Raut, Mr. S., & Valunjkar, S. (2017). Improve the Productivity of Building Project using Building Information Modelling (BIM) Based 4d Simulation Model. International Journal for Research in Applied Science and Engineering Technology, V(IV), 53–61. https://doi.org/10.22214/ijraset.2017.4010
- Rodrigues, J. L. (2012). Modelagem 4D: Implementação no planejamento de longo prazo de obras da construção civil. Universidade federal do Rio Grande do Sul, Escola de engenharia, Departamento de engenharia civil.
- Santos, V. (2022). Implementação do BIM na Gestão de Projetos de Reabilitação: Estudo de Caso e Propostas. Dissertação de mestrado, Universidade do Minho, Escola de engenharia.
- Silva, A. (2017). BIM na Gestão de Obra: Digitalização 3D como Ferramenta integrada para o controlo do Planeamento e Orçamentação da Obra. Dissertação de mestrado, Universidade do Minho, Escola de engenharia.
- Silva, P. (2012). Aplicação de Técnicas BIM à Construção Modular com Painéis Sandwich. Dissertação de mestrado, Universidade do Minho, Escola de engenharia.
- Smith, P. (2014). BIM & the 5D Project Cost Manager. Procedia Social and Behavioral Sciences, 119, 475–484. https://doi.org/10.1016/j.sbspro.2014.03.053
- Smith, P. (2016). Project Cost Management with 5D BIM. Procedia Social and Behavioral Sciences, 226, 193–200. https://doi.org/10.1016/j.sbspro.2016.06.179
- Succar, B. (2009). Building information modelling framework: A research and delivery foundation for industry stakeholders. Automation in Construction, 18(3), 357–375. https://doi.org/10.1016/j.autcon.2008.10.003
- Vale, D. (2022). Industrialização de Instalações de Edifícios: a Pré-Construção Modular utilizando princípios BIM. Dissertação de mestrado, Universidade do Minho, Escola de engenharia.
- Vigneault, M. A., Boton, C., Chong, H. Y., & Cooper-Cooke, B. (2020). An Innovative Framework of 5D BIM Solutions for Construction Cost Management: A Systematic Review. Archives of Computational Methods in Engineering, 27(4), 1013–1030. https://doi.org/10.1007/s11831-019-09341-z
- Xu, J. (2017). Research on Application of BIM 5D Technology in Central Grand Project. Procedia Engineering, 174, 600–610. https://doi.org/10.1016/j.proeng.2017.01.194

### APÊNDICE I – TABELAS DE ABASTECIMENTO E REDE DE INCÊNDIO

### Tabela de tubos

Na especialidade de abastecimento e rede de incêndio foram criadas 6 tabelas referentes aos tubos, conexões, acessórios e equipamentos mecânicos. Assim, alusivo aos tubos foi criada uma tabela com os respetivos parâmetros:

### Campos tabelados (na ordem):

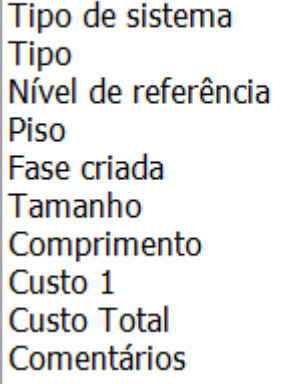

Para além dos parâmetros disponíveis no software Revit, foram criados dois parâmetros referentes ao custo.

De forma a tornar mais percetível a tabela, esta foi organizada e formatada da seguinte forma:

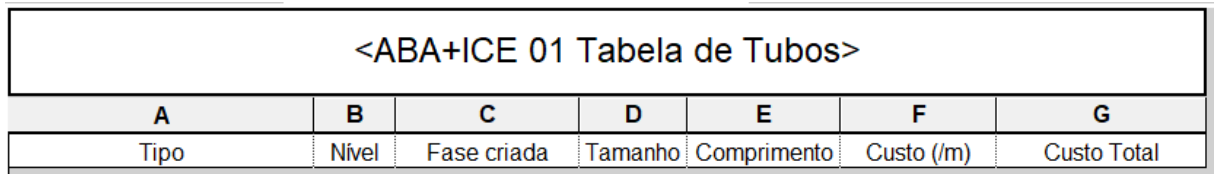

### Tabela de conexões

Campos tabelados (na ordem):

Tipo de sistema Família e tipo **Nível** Fase criada Tamanho Custo Contagem Contagem new **Custo UNI Custo Total** 

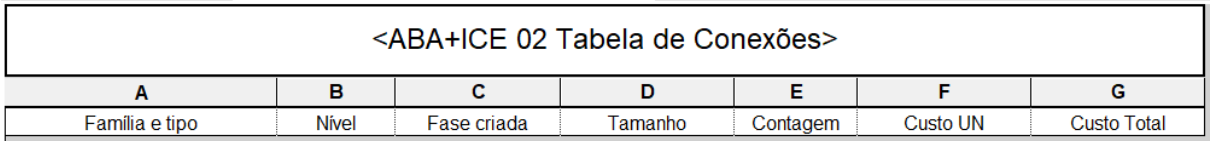

### Tabela de acessórios

Campos tabelados (na ordem):

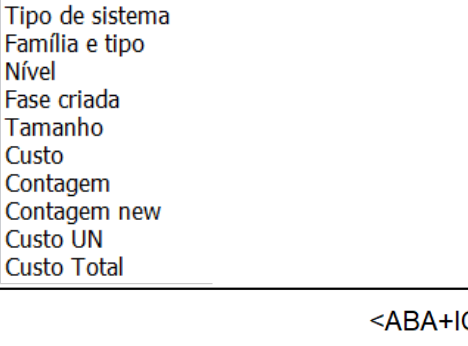

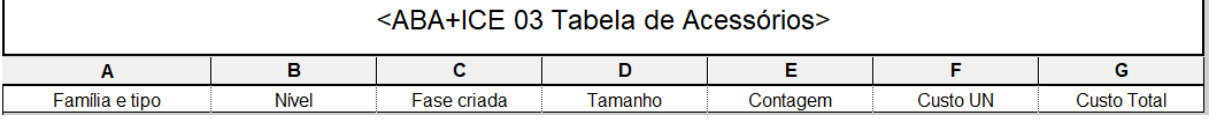

### Tabela de equipamentos mecânicos

Campos tabelados (na ordem):

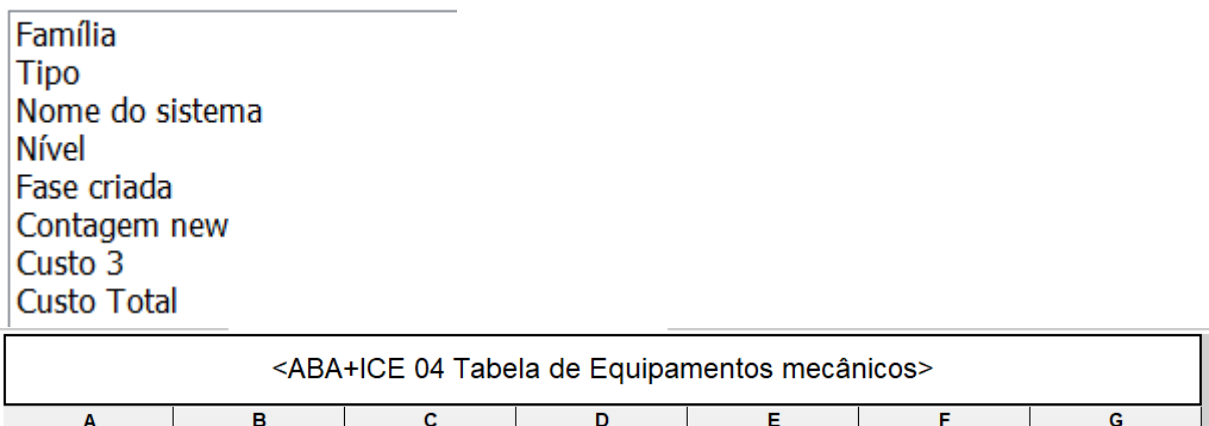

Fase criada

Contagem

Custo UN

Custo Total

### Tabela de tubos flexíveis

Tipo

Campos tabelados (na ordem):

Nome do sistema

Nível

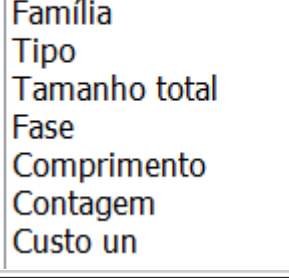

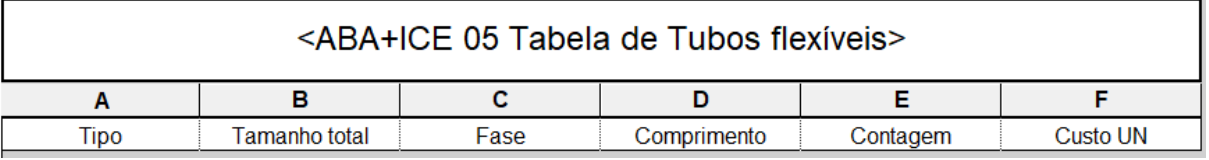

Tabela de tubagem por piso<br>Campos tabelados (na ordem):

Tipo de sistema<br>Diâmetro Piso Comprimento

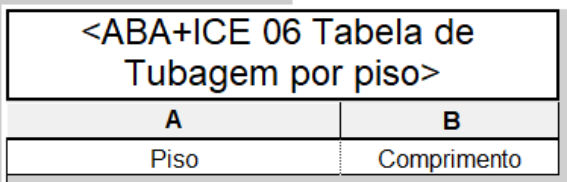

## **APÊNDICE II - TABELAS DE ARQUITETURA**

### Tabela de teto

Campos tabelados (na ordem):

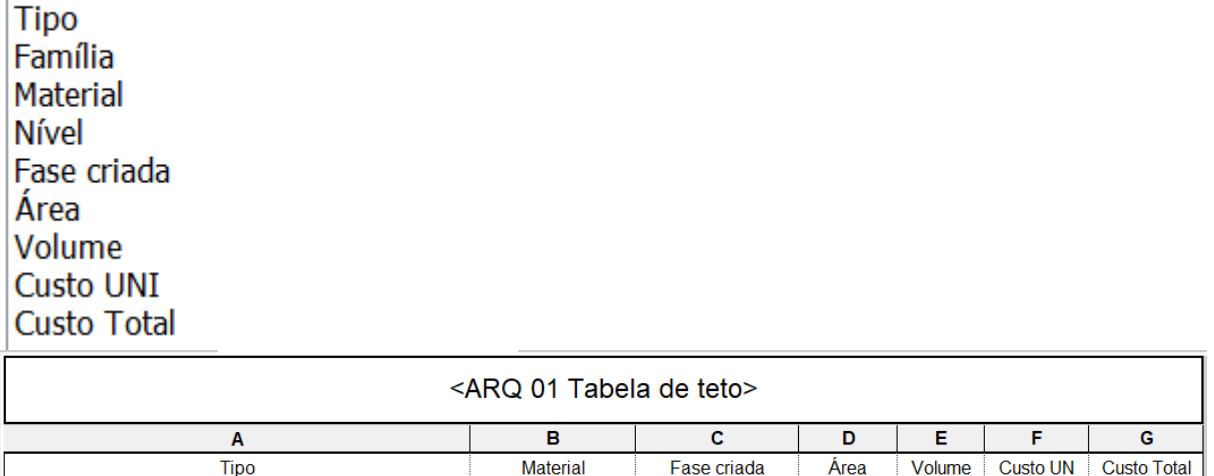

### Tabela de teto - tinta

Campos tabelados (na ordem):

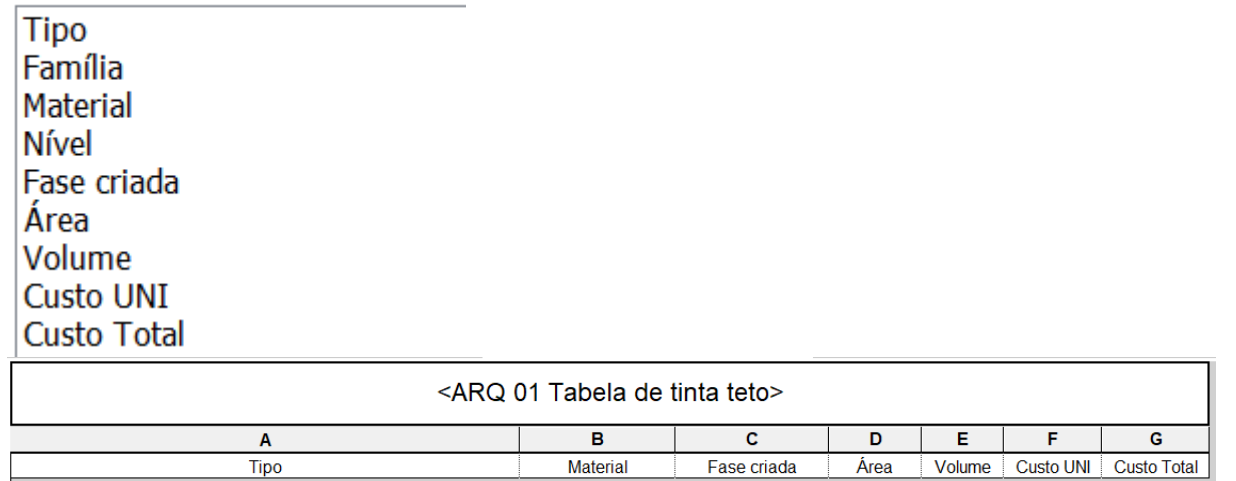

### Tabela de teto - lã mineral

Campos tabelados (na ordem):

**Tipo** Família Material Nível Fase criada Área Volume **Custo UNI Custo Total** 

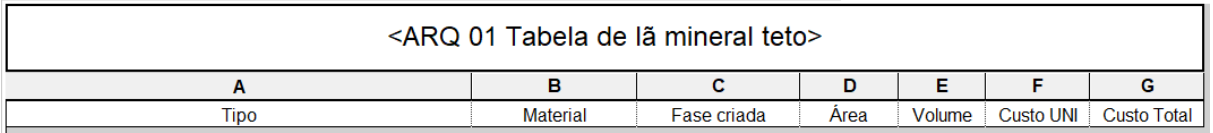

### Tabela de piso

Campos tabelados (na ordem):

**Nível** Tipo<br>Fase criada Área Volume Custo **Custo Total** 

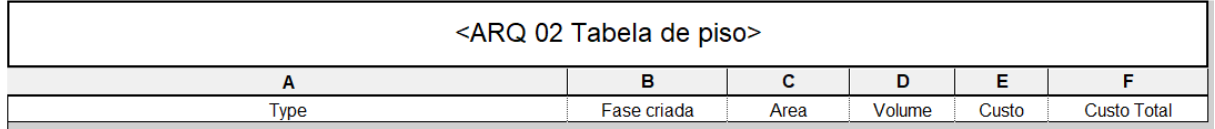

Largura

Tabela de parede<br>Campos tabelados (na ordem):

Fase criada

Material

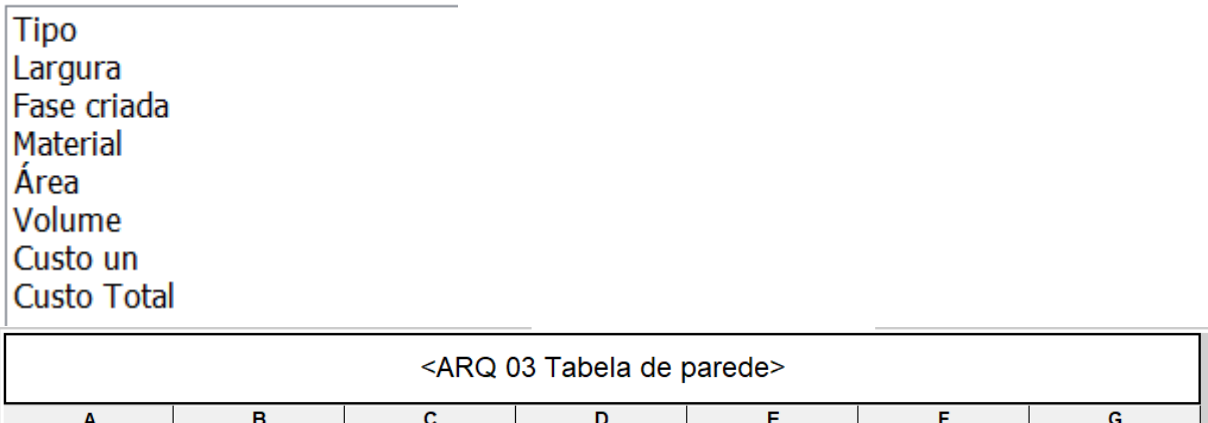

Área

Volume

Custo UN

**Custo Total** 

### Tabela de parede - tinta

Campos tabelados (na ordem):

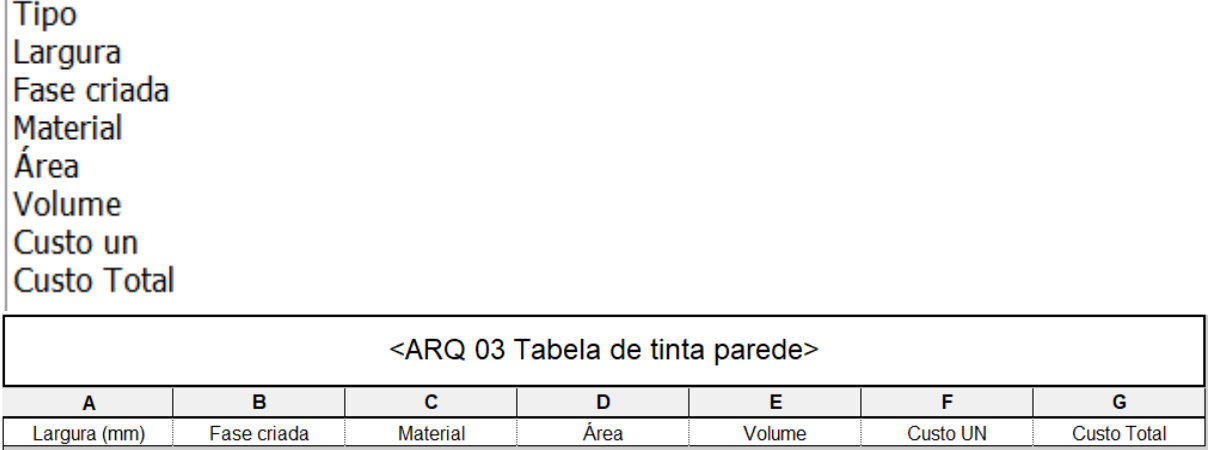

### Tabela de parede - lã mineral

Campos tabelados (na ordem):

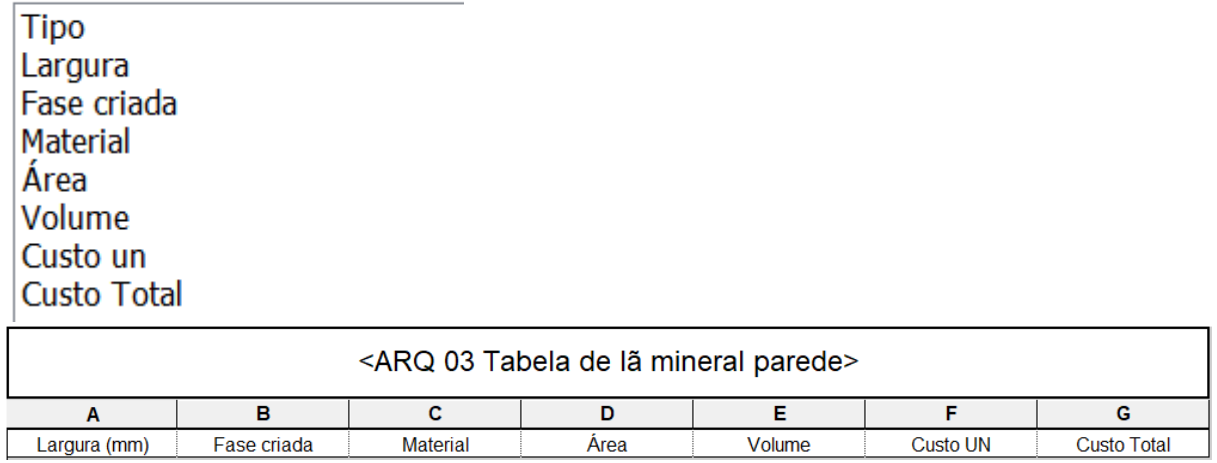

### APÊNDICE III - TABELAS DE AQUECIMENTO, VENTILAÇÃO E AR

### **CONDICIONADO**

### Tabela de dutos

Campos tabelados (na ordem):

Família Tamanho Nível de referência Fase criada Comprimento Contagem Custo UN **Custo Total** 

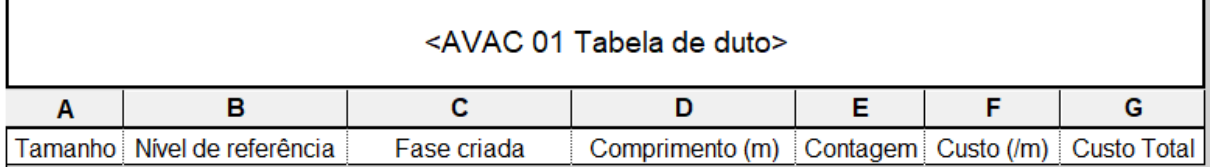

### Tabela de dutos flexíveis

Campos tabelados (na ordem):

Família **Tipo** Tamanho total Fase criada Comprimento Contagem **Custo UNI Custo Total** 

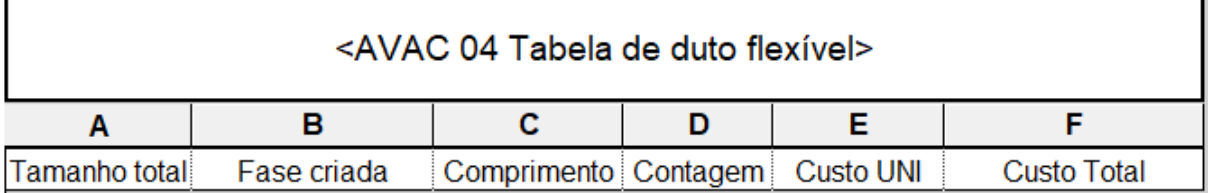

### Tabela de conexões de dutos

Campos tabelados (na ordem):

Família Tamanho **Nível** Fase criada Contagem Contagem New Custo<sub>1</sub> **Custo Total** 

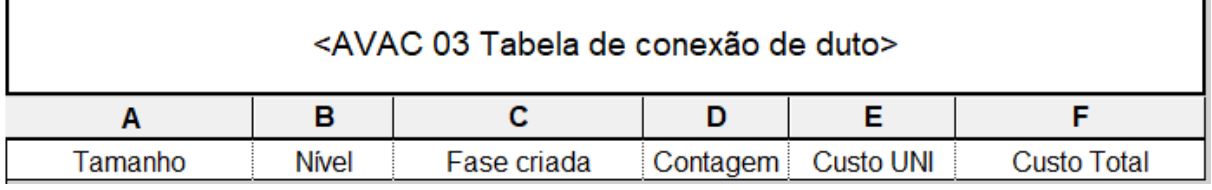

### Tabela de acessórios de dutos

Campos tabelados (na ordem):

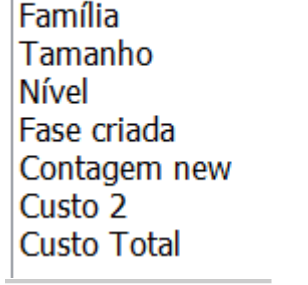

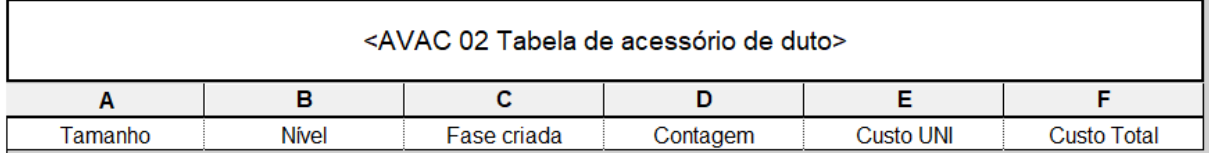

### Tabela de terminais de ar

Campos tabelados (na ordem):

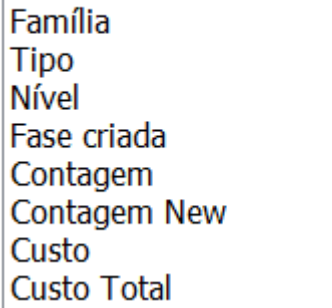

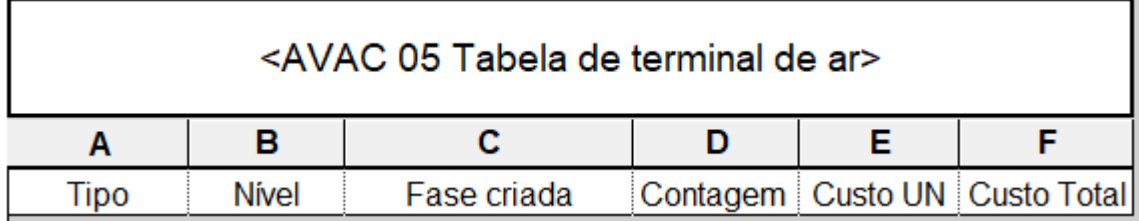

## **APÊNDICE IV - TABELAS DE DRENAGEM RESIDUAL E PLUVIAL**

### Tabela de tubos

Campos tabelados (na ordem):

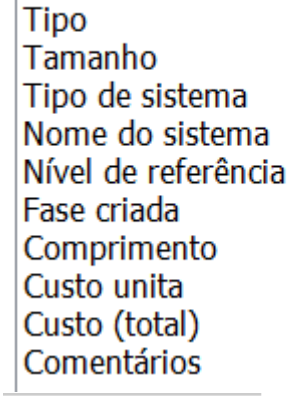

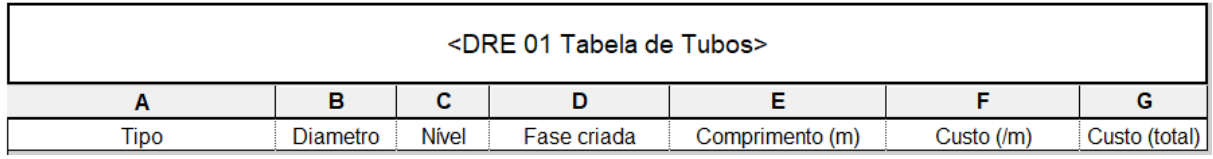

### Tabela de conexões

Campos tabelados (na ordem):

Tipo

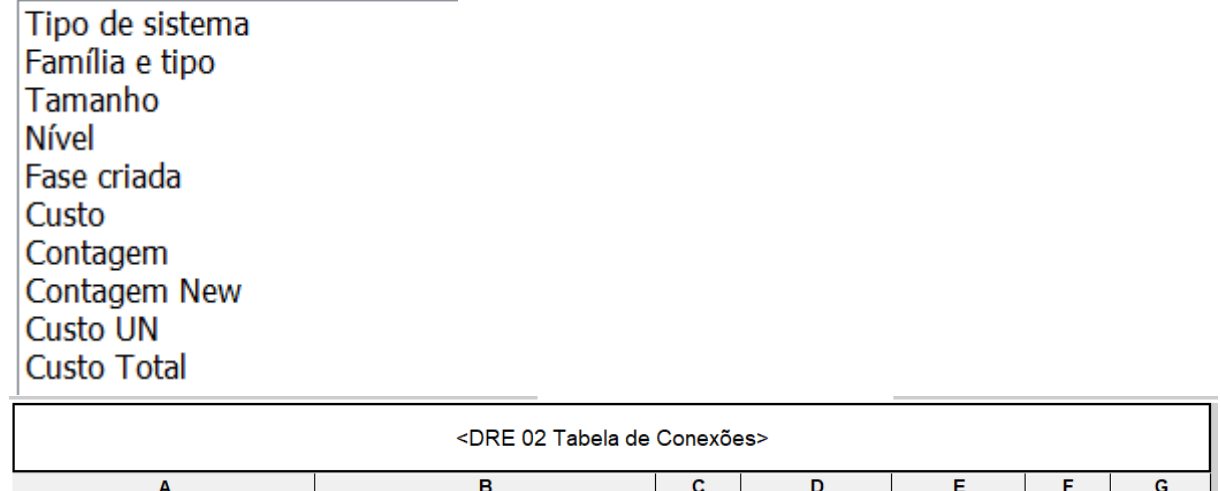

Diametro Nivel Fase criada Contagem Custo UN Custo Total

### Tabela de peças hidrossanitárias

Campos tabelados (na ordem):

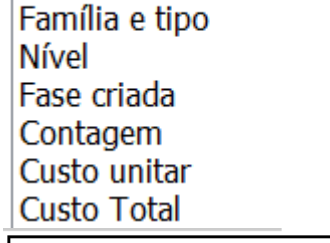

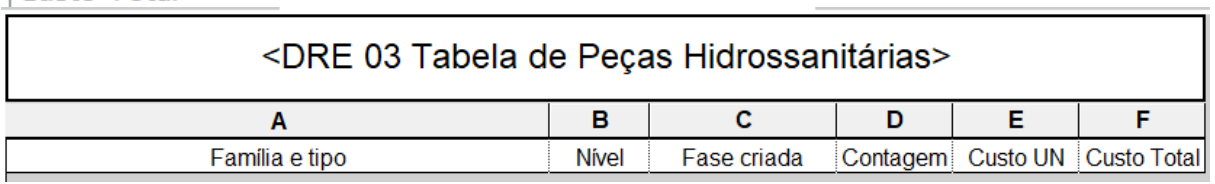

## **APÊNDICE V - TABELAS DE ELETRICIDADE**

### Tabela de luminárias

Campos tabelados (na ordem):

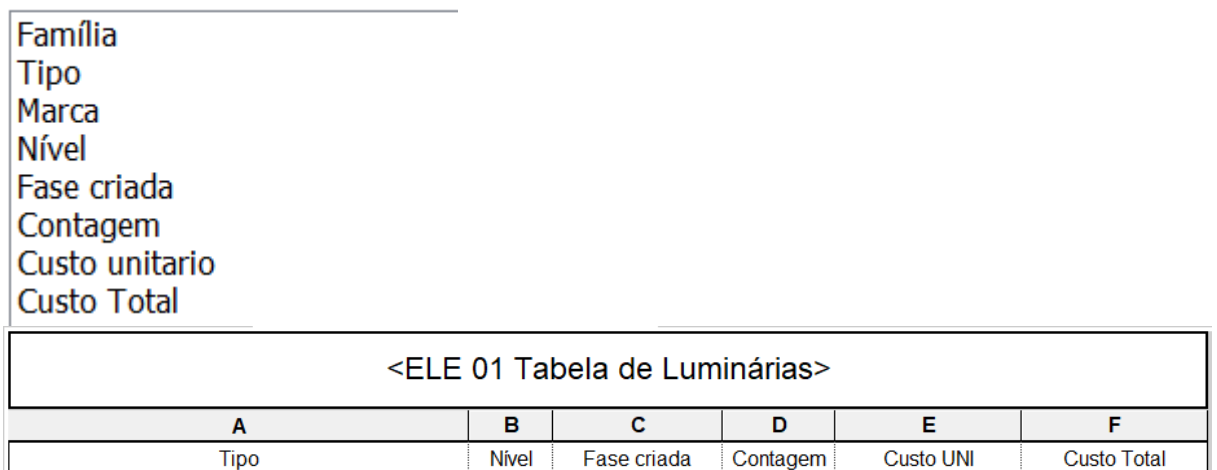

### Tabela de esteiras

Campos tabelados (na ordem):

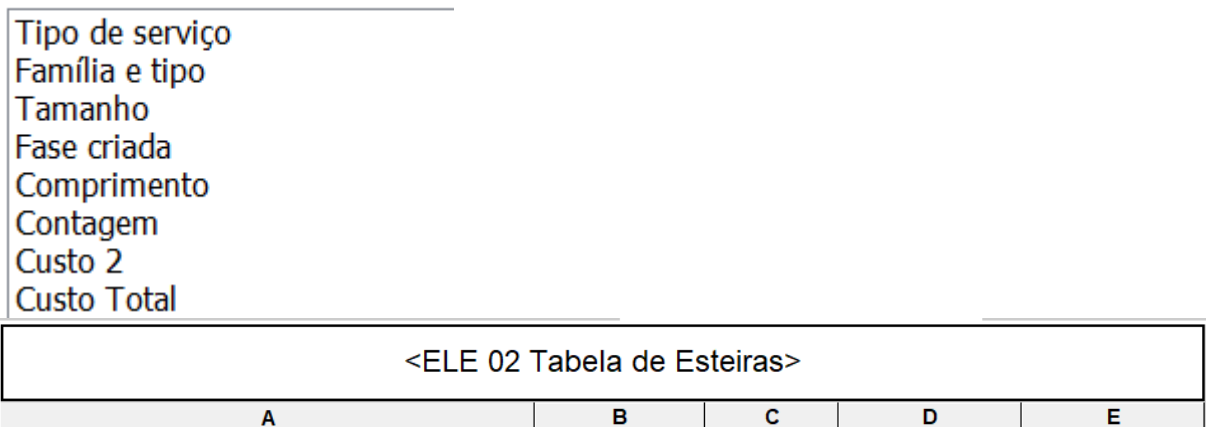

Fase criada Comprimento

Custo UN

Custo Total

1

### Tabela de esteiras - conexões

Campos tabelados (na ordem):

Tamanho

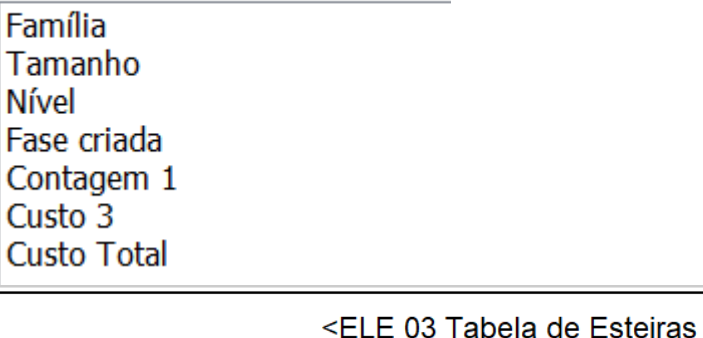

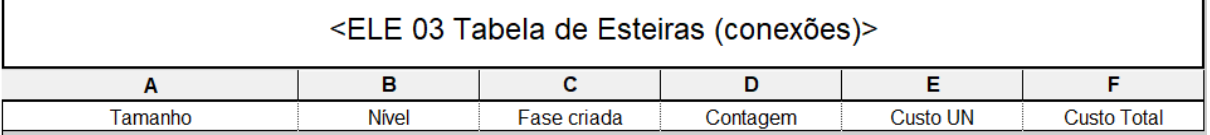

# Tabela de dispositivos elétricos<br>Campos tabelados (na ordem):

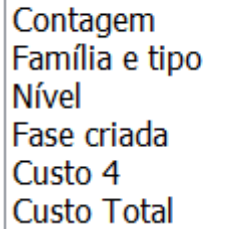

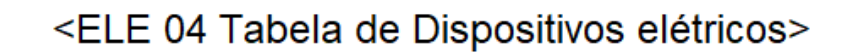

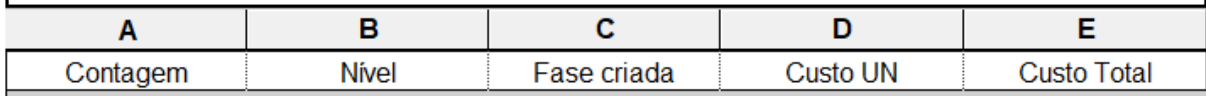

### Tabela de dispositivos de iluminação

Campos tabelados (na ordem):

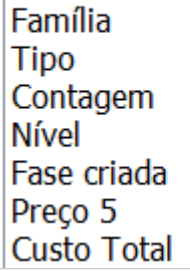

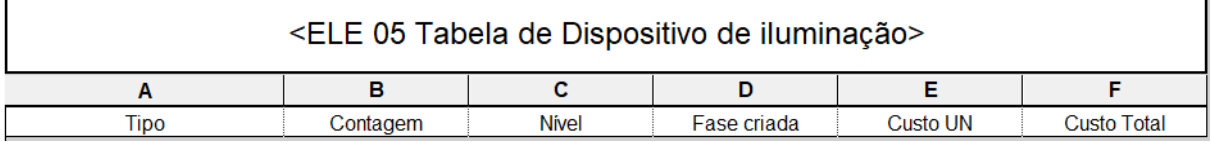

### Tabela de equipamentos elétricos

Campos tabelados (na ordem):

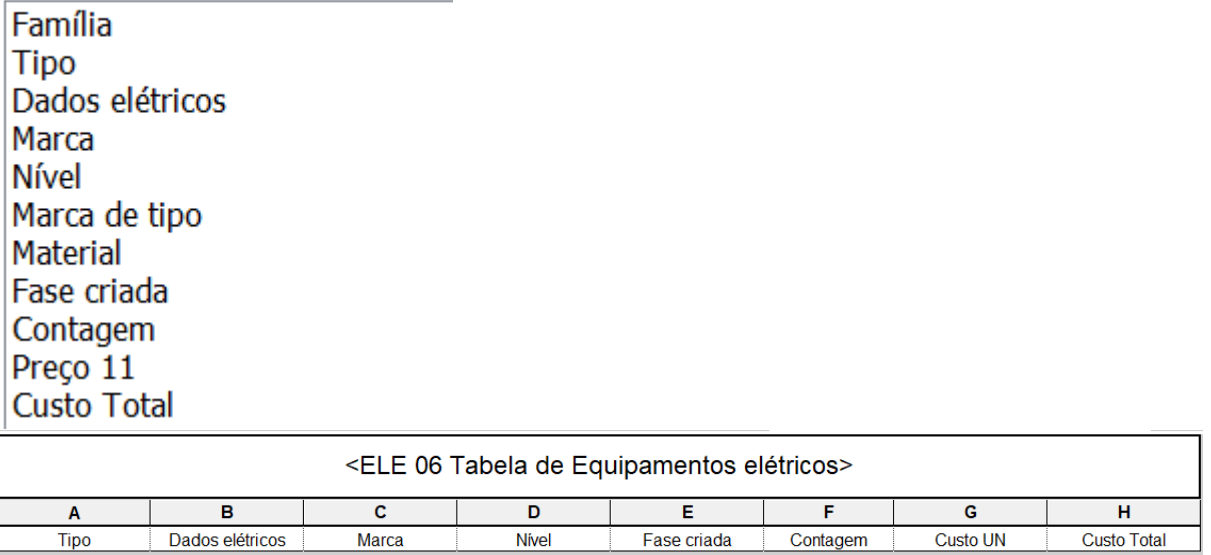

Tabela de conduítes<br>Campos tabelados (na ordem):

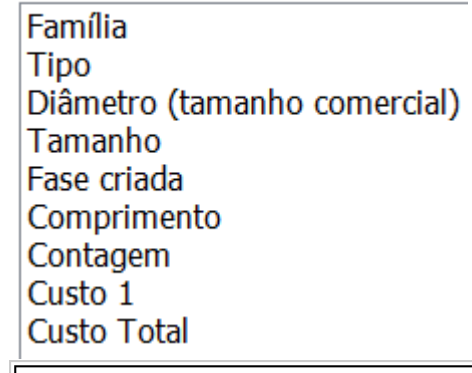

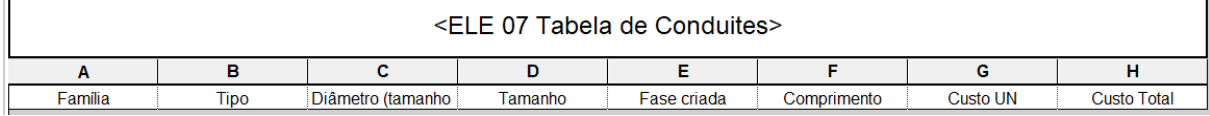

### Tabela de equipamentos mecânicos

Campos tabelados (na ordem):

Família e tipo **Nível** Fase criada Contagem Custo 12 **Custo Total** 

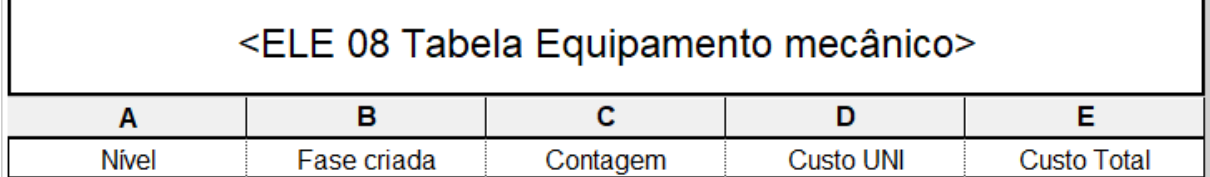

## **APÊNDICE VI - TABELAS DE ESTABILIDADE**

### Tabela de fundações

Campos tabelados (na ordem):

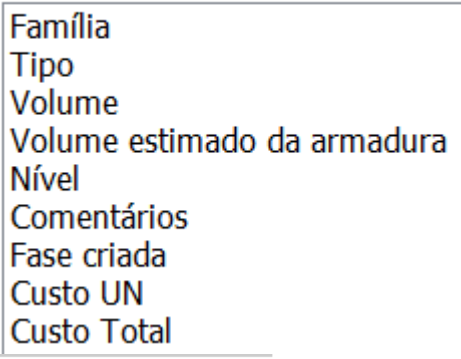

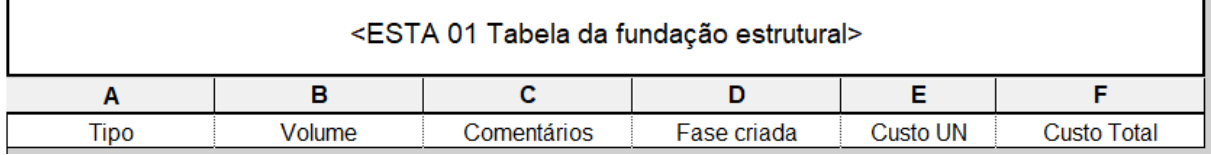

### Tabela de vigas

Campos tabelados (na ordem):

Família Tipo Comprimento Volume Volume estimado da armadura **Nível** Nível de referência Comentários Fase criada Uso estrutural Material estrutural Custo 2 **Custo Total** 

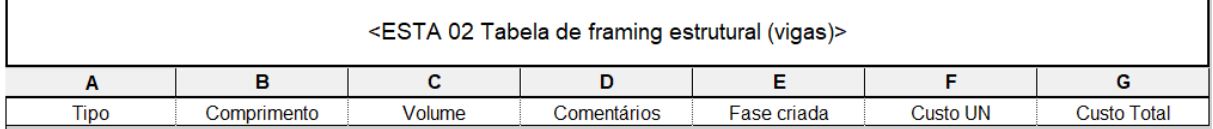
Tabela de paredes<br>Campos tabelados (na ordem):

Família Tipo Largura Comprimento Altura desconectada Volume Restrição da base Volume estimado da armadura Fase criada Área Comentários Custo 0 **Custo Total** 

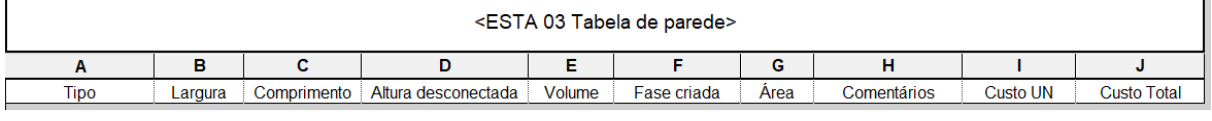

ä.

### Tabela de pilares

Campos tabelados (na ordem):

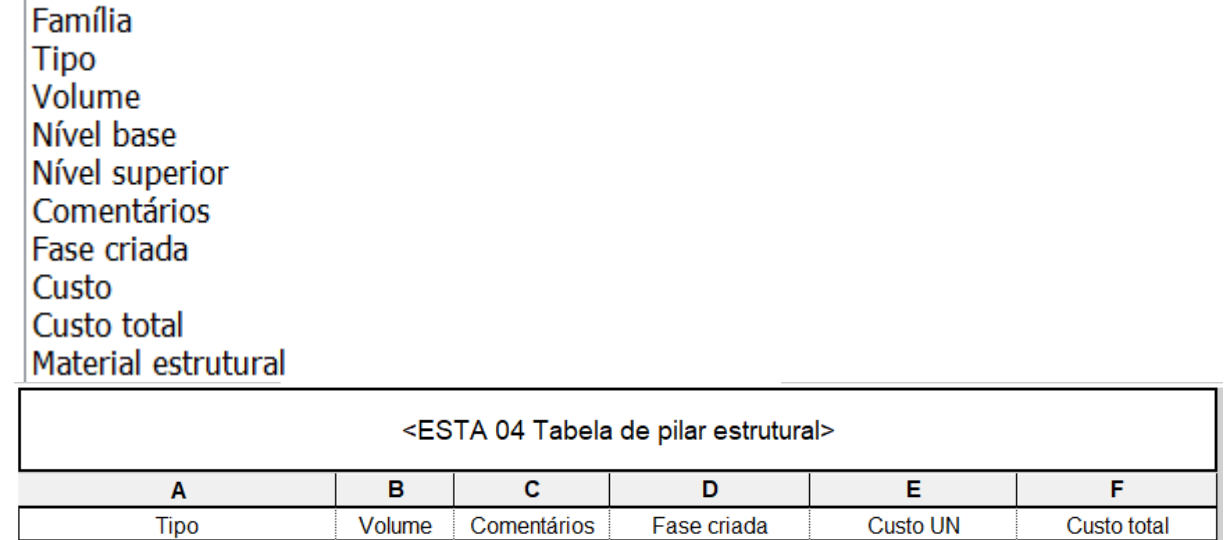

Tabela de lajes<br>Campos tabelados (na ordem):

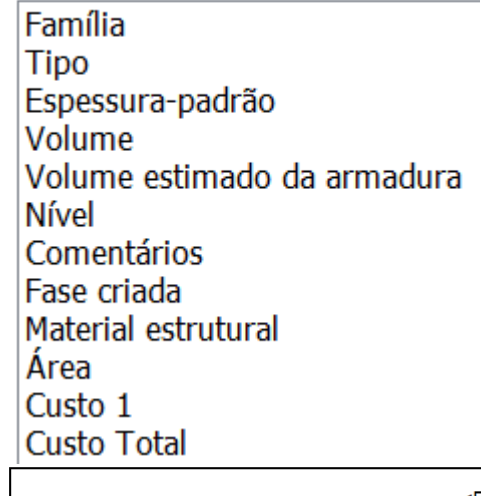

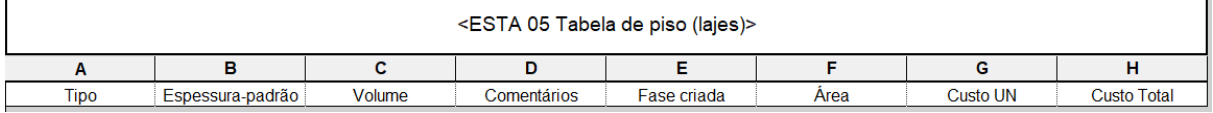

'n.

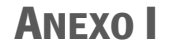

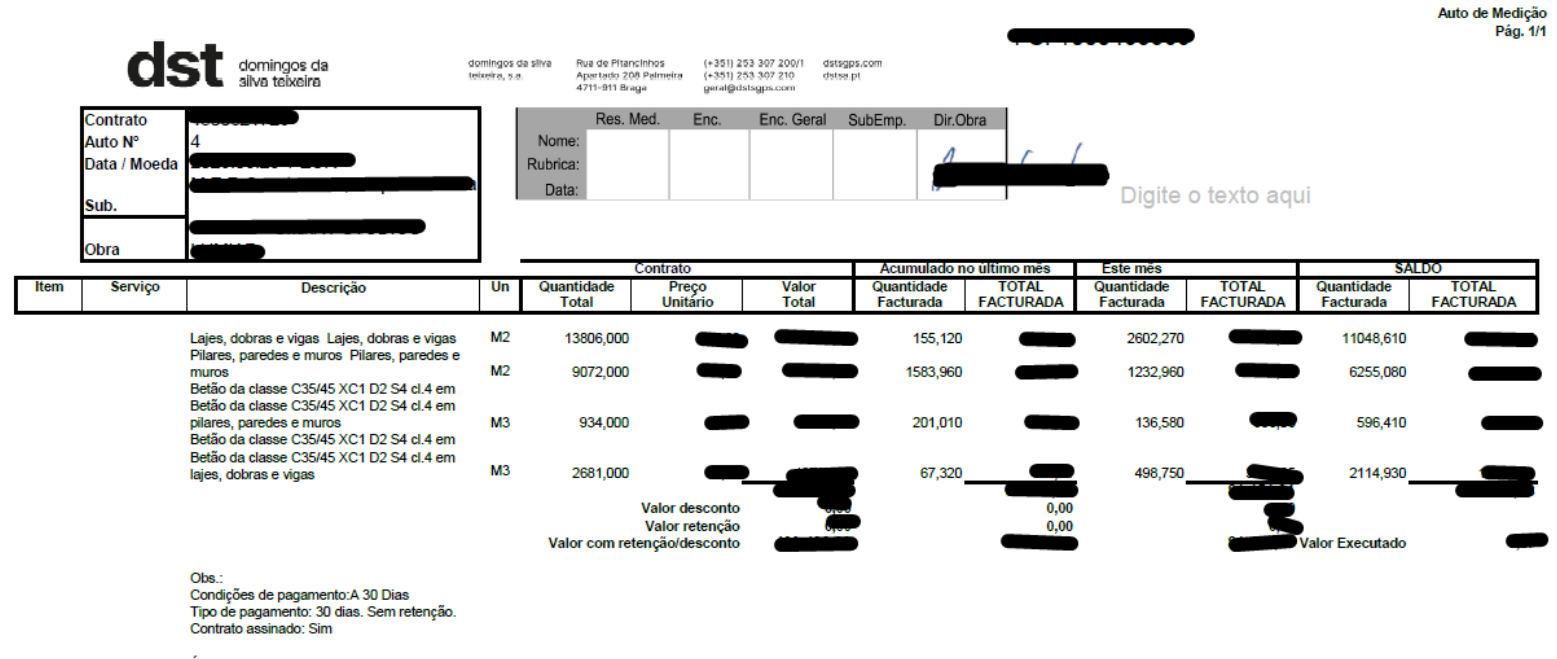

Último auto □

**DEDUÇÕES:** Adiantamento:0

## **ANEXO II**

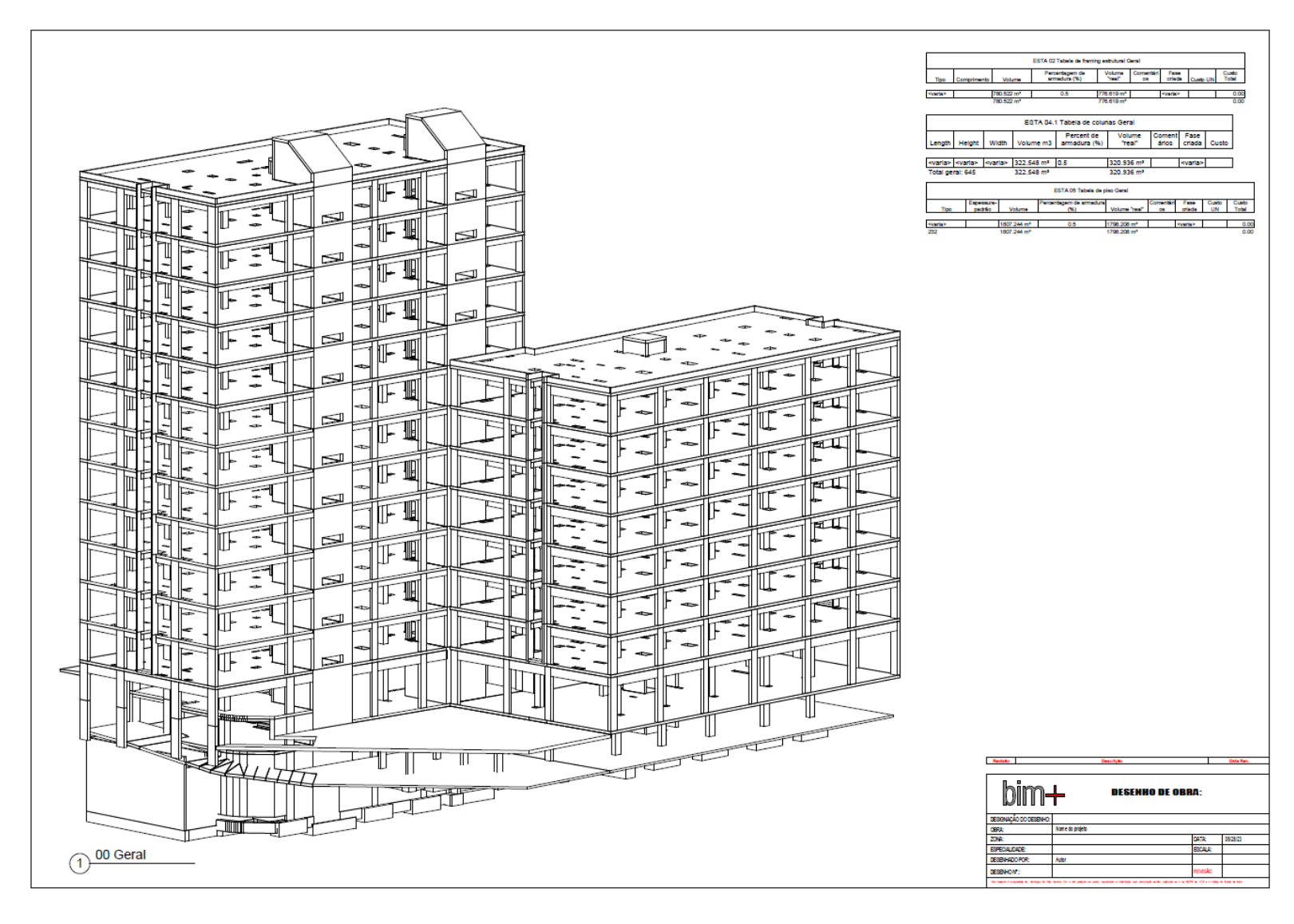

# **ANEXO III**

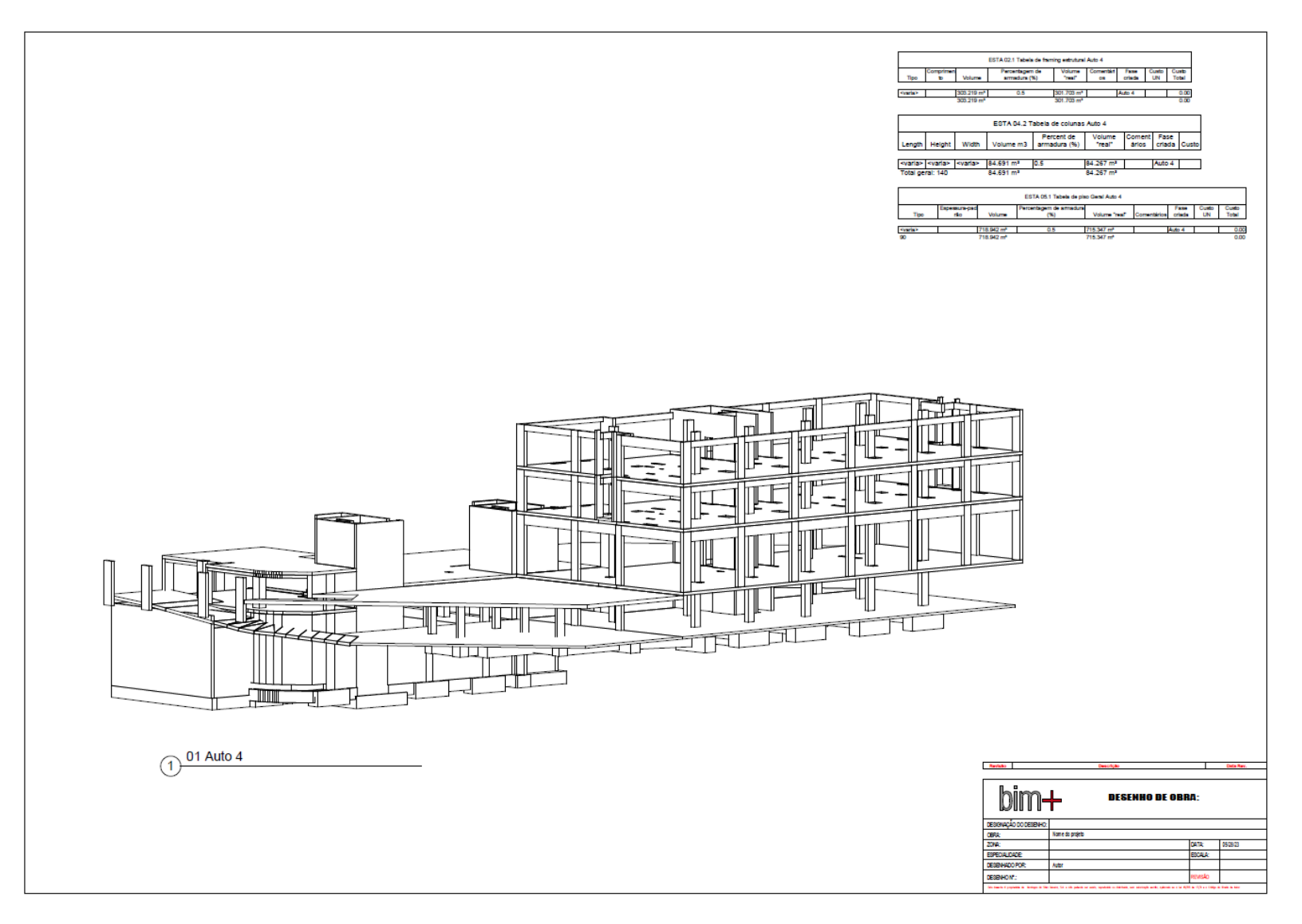

Industrialização e transformação digital da construção:

Desenvolvimento de propostas para integração de informação de produção e obra